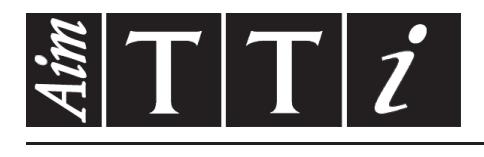

AIM & THURLBY THANDAR INSTRUMENTS

CPX400D & DP

PowerFlex Dual DC Power Supply **ISTRUCCIONES EN ESPANOL** 

 $Aim-TTi$ 

# Índice

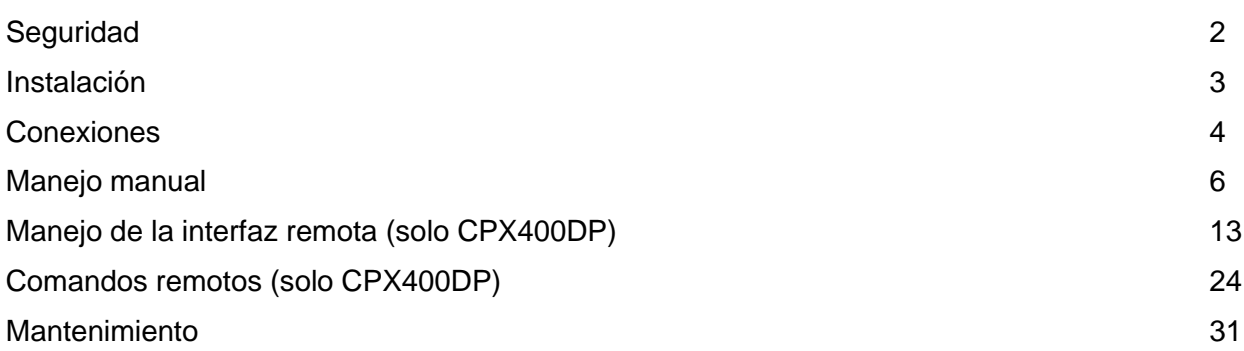

**Nota:** Puede descargar las últimas revisiones de este manual, controladores del dispositivo y herramientas de software en: [http://www.aimtti.com/support.](http://www.aimtti.com/support)

# Seguridad

<span id="page-2-0"></span>Este es un instrumento de Clase de Seguridad I según la clasificación del IEC y ha sido diseñado para cumplir con los requisitos del EN61010-1 (Requisitos de Seguridad para Equipos Eléctricos para la Medición, Control y Uso en Laboratorio). Es un instrumento de Categoría de Instalación II propuesto para ser usado con un suministro monofásico normal.

Este instrumento ha sido comprobado según la norma EN61010-1 y ha sido suministrado en una condición segura. El manual de instrucciones contiene información y advertencias que deben seguirse para asegurar el empleo seguro por el usuario y para mantener al instrumento en una condición segura.

Este instrumento ha sido diseñado para ser utilizado en el interior en un ambiente de Grado de Polución 2 a temperaturas de entre 5ºC y 40ºC y una humedad relativa de entre el 20% y el 80% (sin condensación). De manera ocasional puede someterse a temperaturas de entre +5ºC y −10ºC sin que ello afecte a su seguridad. No hay que ponerlo en funcionamiento mientras haya condensación.

El uso de este instrumento en una manera no especificada por estas instrucciones puede afectar a la seguridad protectora provista. El instrumento no debe ser utilizado fuera de su clasificación de voltaje o de su gama ambiental.

### **ADVERTENCIA! ESTE INSTRUMENTO DEBE CONECTARSE A TIERRA**

Cualquier interrupción del conductor a tierra dentro o fuera del instrumento implicaría que el instrumento resultara peligroso. Está prohibida cualquier interrupción intencional. La acción protectora no debe negarse por el uso de una extensión de cable sin conductor protector.

Cuando el instrumento está conectado a su suministro es posible que queden sin protección elementos bajo tensión y la abertura de tapas o el retiro de piezas (salvo las accesibles por la mano) pueden dejar expuestos a elementos bajo tensión. Si se tuviera que efectuar alguna operación de ajuste, cambio, mantenimiento o reparación es necesario desconectar al instrumento de todas las fuentes de tensión. Los capacitores dentro del aparato pueden permanecer cargados aún cuando las fuentes de tensión hayan sido desconectadas, pero quedarán seguramente descargadas a 10 minutos de haber desconectado la corriente.

Todo ajuste, mantenimiento o reparación del instrumento abierto bajo tensión debe ser evitado en lo posible, pero si fuera ineludible, estos trabajos deben ser realizados exclusivamente por un personal cualificado consciente del riesgo que implican.

Si el instrumento fuera claramente defectuoso, hubiera sido sometido a un daño mecánico, a humedad excesiva o a corrosión química, su protección de seguridad puede fallar y el aparato debe sacarse de uso y devolverse para comprobación y reparación.

Asegurar que sólo se empleen fusibles de la clasificación y tipo especificados para todo recambio. Está prohibido utilizar fusibles improvisados así como el corto circuito de portafusibles.

El instrumento no debe humedecerse al ser limpiado. Los símbolos a continuación son empleados en el instrumento y en este manual:-

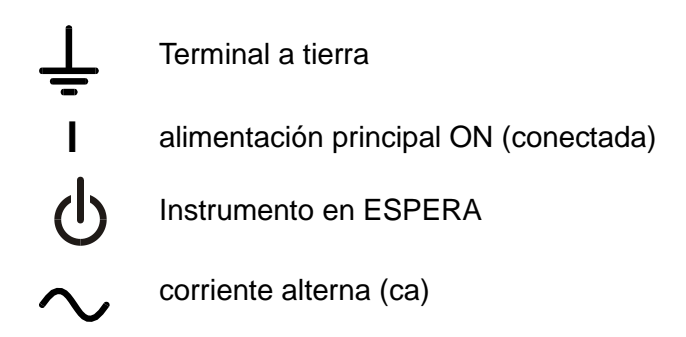

### <span id="page-3-0"></span>**Voltaje de trabajo de alimentación**

Este instrumento tiene un rango de entrada universal y funcionará sin necesidad de ajustes en suministros eléctricos de 115V o 230V. Compruebe que el suministro local satisface los requisitos de entrada CA que se estipulan en Especificaciones.

### **Cable de red**

Conectar el instrumento al suministro de CA usando el cable de la red incluido. Si requiere un enchufe de la red para una toma de energía diferente, deberá utilizar un conjunto de cable de la red aprobado con la capacidad adecuada provisto del enchufe de pared requerido y un conector IEC60320 C13 para el extremo del instrumento. Para determinar la capacidad mínima de corriente del conjunto del cable para el suministro de CA específico, leer las Especificaciones o la información referente a la potencia de salida del equipo.

#### **ADVERTENCIA! ESTE INSTRUMENTO DEBE CONECTARSE A TIERRA.**

Cualquier interrupción del conductor a tierra dentro o fuera del instrumento implicaría que el instrumento resultara peligroso. Está prohibida cualquier interrupción intencional.

### **Ventilación**

El suministro de corriente está refrigerado por un ventilador inteligente de varias velocidades que ofrece ventilación en la parte posterior. Tenga cuidado de no obstruir las entradas de aire en los paneles superior, inferior y laterales o la salida en la parte posterior.

Cuando el instrumento esté montado en soporte, deje un espacio suficiente alrededor del instrumento y/o utilice una bandeja de ventilador para una refrigeración por aire forzado.

#### **Montaje**

Este instrumento puede montarse tanto en un banco de trabajo como en un estante. Viene equipado con pies para montarse en un banco. Los pies delanteros incluyen un mecanismo de inclinación para obtener el ángulo óptimo del panel.

Un kit para el montaje en estantes de una o dos de las unidades de medio espesor para un equipo de 3 unidades de alto en un estante de 48 cm puede obtenerse de los Fabricantes o de sus agentes en el extranjero.

# Conexiones

## <span id="page-4-0"></span>**Conexiones del panel frontal**

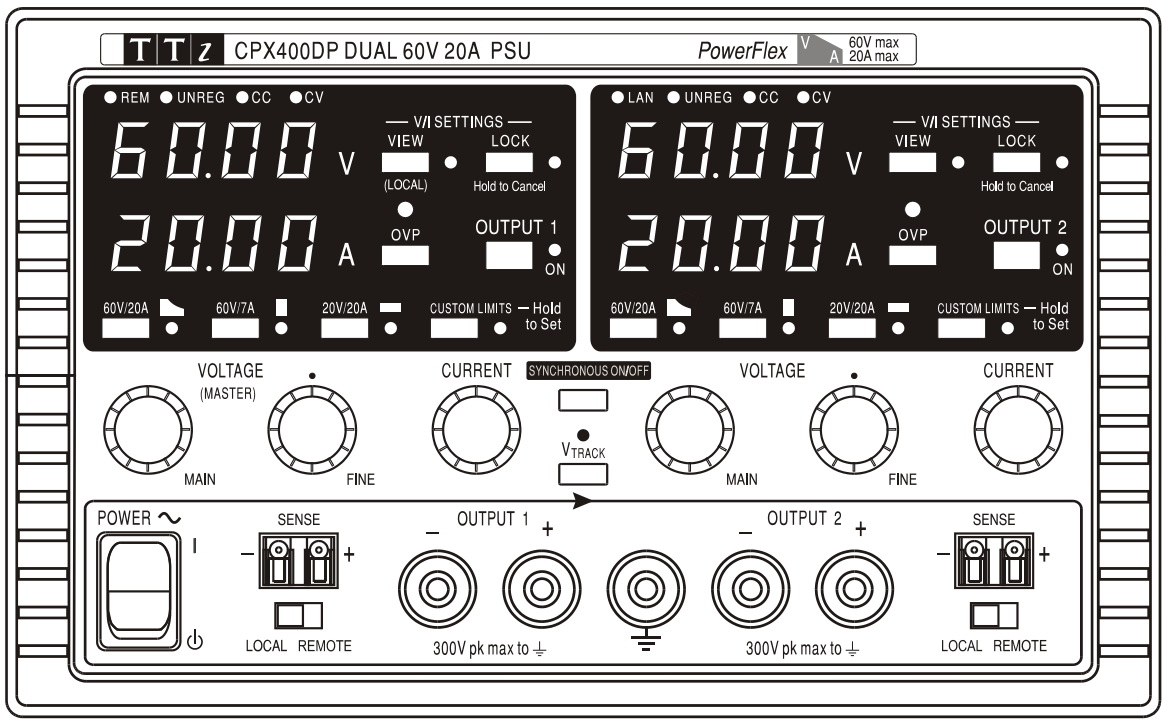

La carga debe conectarse a los terminales OUTPUT (Salida) positivo (rojo) y negativo (negro). La clasificación de dichos terminales es de 30 A.

Las conexiones de detección remota a la carga, en caso de requerirse, se realizan desde los terminales SENSE (detección remota) positivo (+) y negativo (−). Sitúe el interruptor LOCAL/REMOTE (local/remoto) en REMOTE si desea habilitar la detección remota. Vuelva a situarlo en LOCAL cuando no la utilice.

El terminal  $\neq$  se conecta a la carcasa y a la toma de tierra de seguridad.

# **Conexiones del panel posterior (solo CPX400DP)**

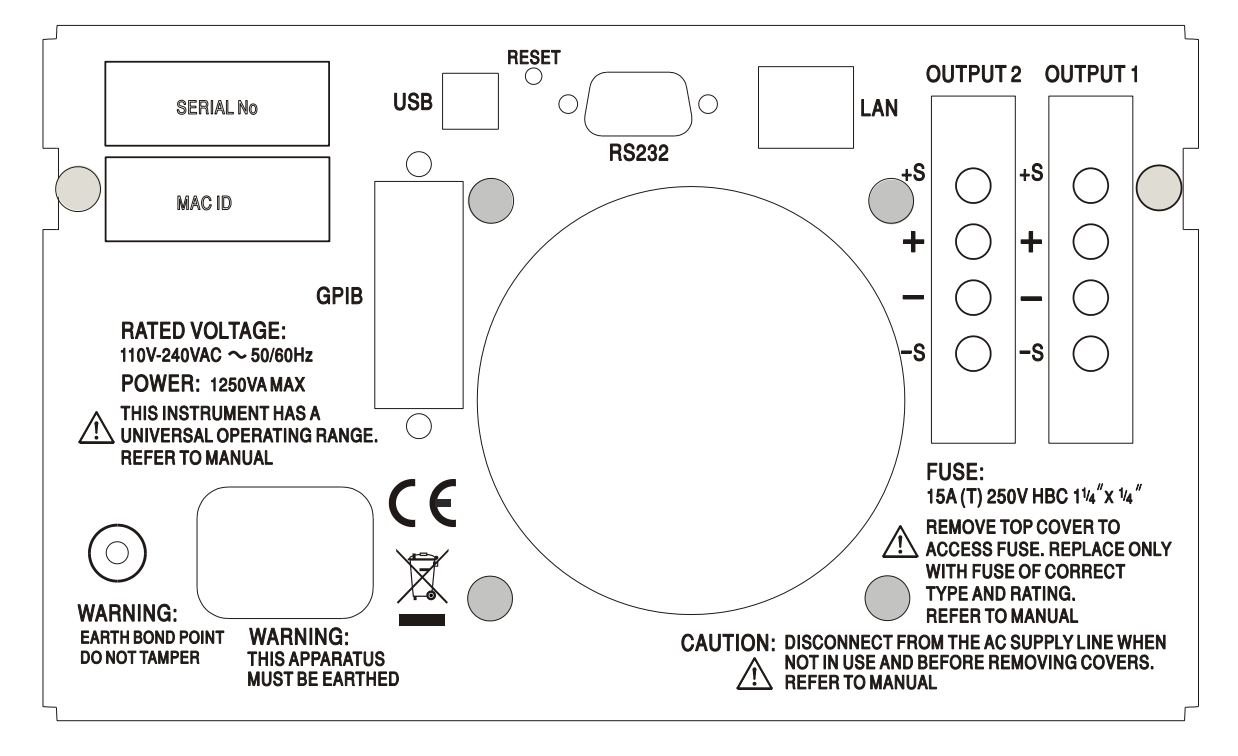

Los terminales de salida y detección remota de OUTPUT1 y OUTPUT2 se encuentran duplicados en el área de terminales del panel trasero, indicándose con +O/P, −O/P, +S y −S. Estas conexiones son paralelas a sus equivalentes del panel frontal.

Sitúe el interruptor LOCAL/REMOTE (local/remoto) en REMOTE si desea habilitar la detección remota. Cuando se utilicen los terminales de salida del panel trasero, se recomienda siempre emplear la detección remota para garantizar que la regulación de la salida se mantenga conforme a la especificación; es posible realizar las conexiones en las terminales de detección delanteras o traseras, pero nunca en ambas al mismo tiempo. Seleccione de nuevo LOCAL cuando no utilice la detección remota.

## **RS232 (solamente CPX400DP)**

Conector D hembra de 9 patillas, cada una con los valores siguientes. Puede conectarse a un puerto estándar de PC mediante un cable 1:1 con todas las conexiones y sin cruces entre ellas:

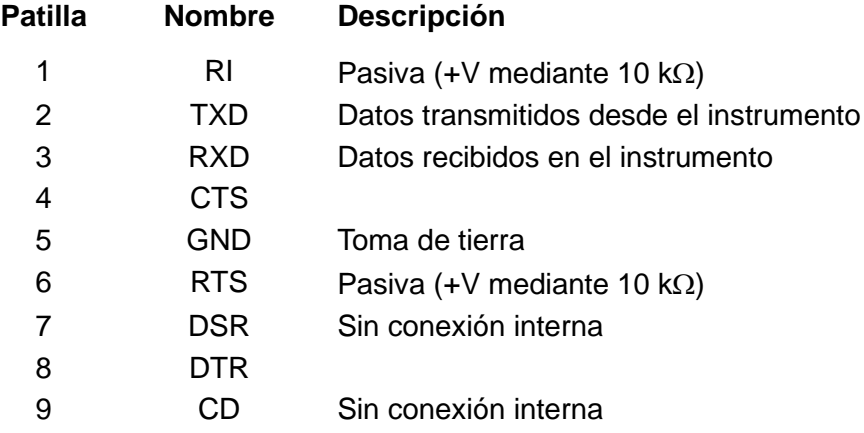

La toma de tierra se conecta a la tierra del instrumento.

## **USB (solamente CPX400DP)**

El puerto USB se conecta a la toma de tierra del instrumento. Es compatible con la norma USB 2.0 (máxima velocidad) y admite un cable USB estándar. La función *plug and play* de Windows debería detectar automáticamente la conexión. Si no localiza el controlador correcto, siga las indicaciones en pantalla de Windows e instale los archivos requeridos desde el CD suministrado.

# **LAN (solamente CPX400DP)**

La interfaz LAN está diseñada para ser compatible con la versión 1.4 LXI (Lan eXtensions for Instrumentation) Core 2011. Su control remoto a través de la interfaz LAN es posible mediante el protocolo de sockets de TCP/IP. Además, también incorpora un servidor web básico que proporciona información sobre la unidad y permite configurarla. Debido a la posibilidad de una configuración incorrecta de la interfaz LAN que hiciera imposible la comunicación con el instrumento a través de ella, un interruptor alojado en la parte trasera (rotulado como LAN RESET) proporciona un mecanismo de inicialización de la configuración de red (LAN Configuration Initialise, LCI) para reiniciar la unidad a los valores de fábrica por defecto.

Se facilitan más detalles en el capítulo «Manejo de la interfaz remota». Para más información sobre la norma LXI, consulte [www.lxistandard.org/home.](http://www.lxistandard.org/home)

## **GPIB (opcional - solamente CPX400DP)**

La tierra de la señal GPIB (opcional) se encuentra conectada a la tierra del instrumento. Los subconjuntos implementados son los siguientes:

### SH1 AH1 T6 TE0 L4 LE0 SR1 RL2 PP1 DC1 DT0 C0 E2

La dirección GPIB (opcional) se ajusta desde el panel frontal.

# Manejo manual

<span id="page-6-0"></span>El funcionamiento de ambas salidas es idéntico; la siguiente descripción es aplicable a las dos.

### **Encendido**

El botón de encendido, ubicado en la parte inferior izquierda del panel frontal, alterna entre el modo de espera ( ) y el encendido ( **l** ). En modo de espera, el circuito eléctrico auxiliar permanece conectado y consume unos 6 vatios.

Para desconectar completamente de la red eléctrica, desenchufe el cable de la parte posterior del instrumento o, si la toma cuenta con interruptor, desactive el suministro desde ésta. Verifique que el acceso sea seguro. Desconecte de la red eléctrica cuando no utilice el aparato.

El indicador inferior de Output 1 presenta brevemente la revisión de firmware del instrumento; en el CPX400DP a ello le sigue la revisión de firmware de la interfaz (**IF** se muestra en el indicador superior) antes de que la pantalla pase a mostrar los voltios y amperios**;** el piloto LAN ubicado sobre los indicadores de salida de la parte derecha también se iluminará, desactivándose tras unos 30 segundos si no se encuentra una conexión LAN operativa. Consulte «Error de LAN» en la sección «Interfaz LAN».

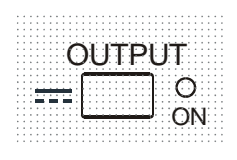

En el encendido, según la configuración de fábrica por defecto, la salida se encuentra desactivada. La tensión y corriente preconfiguradas vendrán determinadas por la configuración de control actual, mostrándose en la pantalla. El piloto VIEW (vista) se ilumina para indicar que los valores que se muestran son los que están preconfigurados. Todos los demás valores serán los mismos que al apagar por última vez.

El estado de la salida de CC (corriente continua) en el encendido puede configurarse a "siempre apagada" o "igual que en el último apagado". Para cambiarlo, proceda de la siguiente manera: Manteniendo la tecla VIEW presionada, pulse y mantenga la tecla **TT** OUTPUT; la pantalla mostrará primero la configuración actual durante un segundo (**OP OFF** si aún está seleccionada la configuración de fábrica) antes de que la nueva configuración parpadee durante dos segundos ( **LASt Set** en este caso). Tras dos segundos, la nueva configuración se mostrará de manera continua en la pantalla, quedando efectuado el cambio. Ya puede soltar las teclas OUTPUT y VIEW. Repitiendo este proceso podrá volver a la configuración previa. Advierta que debe fijar de forma separada para cada salida su estado en el encendido.

### **Configuración de la salida**

Con el interruptor POWER encendido ( **l** ) y el interruptor OUTPUT apagado, la tensión de salida y el límite de corriente puede preconfigurarse con precisión por medio de los controles VOLTAGE (tensión) y CURRENT (corriente); el indicador superior muestra la tensión fijada, y el inferior muestra la corriente máxima fijada.

Cuando el interruptor OUTPUT se encuentra encendido, los pilotos OUTPUT ON y CV (tensión constante) se iluminan; el indicador superior continúa mostrando la tensión configurada pero el inferior muestra ahora la carga actual.

### **Selección de rango y límites configurables**

Las teclas situadas inmediatamente bajo la pantalla permiten seleccionar los cuatro rangos posibles; los pilotos asociados indican el rango actualmente seleccionado. Puesto que el cambio de rango puede modificar la tensión de salida, esta operación solamente puede efectuarse con la salida desconectada. Si se intenta modificar el rango mientras la salida se encuentra activada, la pantalla mostrará brevemente el mensaje **turn oFF** y el piloto de la salida parpadeará para pedirle al usuario que la desconecte. El rango configurado de fábrica es 60 V / 20 A.

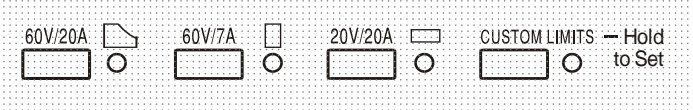

El rango PowerFlex limita la corriente máxima de la tensión configurada a la que esté determinada por la envolvente de potencia o 20 A, lo que sea mayor. Consulte más adelante el párrafo sobre el límite de alimentación.

Tanto el rango de 60 V / 7 A como el rango de 20 V / 20 A operan convencionalmente de manera que es posible una tensión constante (CV) a lo largo del rango completo, siempre y cuando la carga sea inferior al máximo del rango; en todo momento se opera dentro de la envolvente de potencia del instrumento. Los controles VOLTAGE y CURRENT quedan siempre escalados para fijar el máximo del rango cuando se encuentran totalmente girados en el sentido de las agujas del reloj.

La prestación CUSTOM LIMITS (límites configurables) permite al usuario redefinir los valores máximos de los controles VOLTAGE y CURRENT de manera que operen sobre rangos específicos menores. Esto no sólo ofrece la ventaja de proteger contra la aplicación accidental de, por ejemplo, tensiones excesivas sobre la carga, sino que también ofrece un control analógico de mayor resolución sobre los rangos especificados mediante la rotación de 300º de los controles.

Para configurar los nuevos CUSTOM LIMITS, desconecte la salida y seleccione el rango 60 V / 20 A; los límites predefinidos se mostrarán en pantalla. Utilice los controles MAIN (principal) y FINE VOLTAGE (tensión precisa) para configurar con exactitud los nuevos límites deseados. Pulse y mantenga la tecla CUSTOM LIMITS; la pantalla mostrará los nuevos límites parpadeando durante unos dos segundos, tras lo cual la pantalla inferior (A) mostrará **SEt** para indicar que los nuevos límites han sido almacenados. Suelte la tecla; la pantalla mostrará ahora los límites de V e I preconfigurados correspondientes a los ajustes del mando giratorio dentro de los rangos recién definidos.

Si los nuevos límites quedasen fuera de la envolvente de potencia (consulte el párrafo "Límite de potencia" más abajo) de manera que el funcionamiento pudiera cambiar de CV ó CC (corriente constante) a UNREG (límite de potencia sin regular) en ciertas condiciones de carga, el piloto CUSTOM LIMITS parpadearía durante el proceso de ajuste para indicarlo, permaneciendo así hasta que se soltara la tecla del rango. Si el piloto permanece encendido ininterrumpidamente durante el ajuste, significa que  $V_{MAX}$ x  $I_{MAX}$  < 420 W, y que el funcionamiento debería por tanto permanecer normalmente en modo CV o CC. CUSTOM LIMITS continuará seleccionado hasta que se pulse otra tecla de rango. Al seleccionar de nuevo CUSTOM LIMITS con una breve pulsación de la tecla, se recuperarán los límites configurados en la última ocasión.

Con CUSTOM LIMITS seleccionado, el límite del control MAIN VOLTAGE es exactamente el configurado con el anterior método cuando el control FINE está ajustado en su punto intermedio, marcado en el panel con • . El propio control FINE puede ser emplearse eficazmente para aportar un ajuste preciso adicional de ±1% **(del máximo del rango)**.

### **Tensión constante**

La tensión de salida se ajusta usando los controles VOLTAGE MAIN y FINE; el control CURRENT establece la corriente máxima que puede suministrarse.

Los pilotos de CV (tensión constante) se iluminan para indicar el funcionamiento en modo de tensión constante.

### **Corriente constante**

Si la resistencia de la carga es lo bastante baja como para que, con la tensión de salida establecida, pueda fluir una corriente superior a la del límite configurado, la fuente de alimentación pasará automáticamente al modo de corriente constante. La salida de corriente se ajusta mediante el control CURRENT mientras que los controles VOLTAGE establecen la tensión máxima que puede ser generada.

Los pilotos de CC se iluminan para indicar el funcionamiento en modo de corriente constante.

#### **Salida de corriente instantánea**

El control de límite de corriente se puede configurar para que limite la corriente de salida constante a niveles de hasta 10 mA. Sin embargo, comúnmente a todos los suministros de corriente en banco de precisión, un condensador está conectado a la salida para mantener la estabilidad y una respuesta transitoria correcta. Este condensador se carga a la tensión de salida, y el cortocircuitado de la salida generará un impulso de corriente cuando el condensador se descarga, lo cual es independiente del ajuste del límite de corriente.

### **Límite de potencia**

La corriente máxima para cada tensión configurada queda limitada por la envolvente de potencia mostrada a continuación:

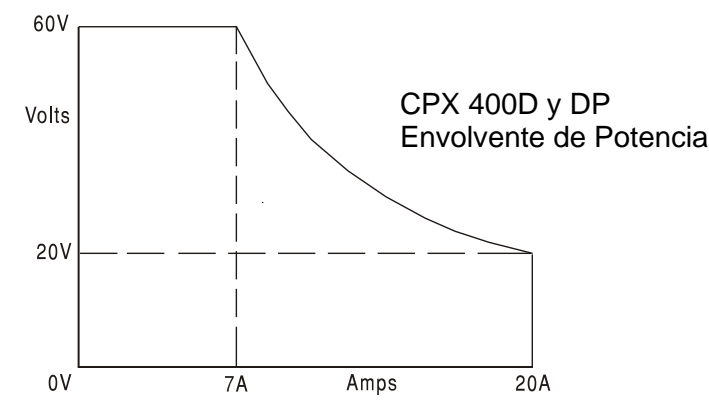

La envolvente de potencia está configurada para proporcionar 60 V / 7 A, 42 V / 10 A y 20 V / 20 A bajo todas las condiciones de alimentación (con carga en ambas salidas); a tensiones de salida menores, la potencia de salida queda restringida por el máximo de corriente de 20 A.

Cuando se supera el límite de potencia, el indicador de estado pasa de CV o CC a UNREG. Por ejemplo, si la alimentación está fijada a 20 V con el límite de corriente al máximo y conectada a una carga de 2  $\Omega$ , fluirán 10 amperios y el suministro estará en modo CV. A medida que la tensión sobre la carga aumente, la potencia de la carga también aumentará hasta que, a unos 29 V, se supere el límite de potencia y la fuente cambie de CV a UNREG.

#### **Conexión a la carga**

La carga debe conectarse a los terminales OUTPUT positivo (rojo) y negativo (negro) del panel frontal. Ambas son totalmente flotantes y cualquiera de ellas puede ser conectada a tierra. En el CPX400DP también es posible emplear las conexiones de salida duplicadas del panel trasero, en especial cuando el instrumento esté montado en bastidor.

Si se emplean los terminales de salida del panel trasero es siempre recomendable emplear la detección remota para asegurarse de que la regulación de salida se mantenga dentro de las especificaciones. Consulte la sección «Detección remota» más abajo. En caso de utilizarlos sin detección remota, asegúrese de que el interruptor del panel frontal está configurado en modo LOCAL. La regulación se degradará ligeramente al emplear detección local, debido a la pequeña caída adicional de tensión en el cableado interno de los terminales traseros.

#### **Detección remota**

La unidad tiene una impedancia de salida sumamente baja, pero ésta es inevitablemente incrementada por la resistencia de los cables de conexión. A corrientes elevadas, esto puede ocasionar diferencias significativas entre la tensión de origen indicada y la tensión real de carga (por ejemplo, dos cables de conexión de 5 m $\Omega$  disminuirán 0,2 V a 20 amperios). Este problema se puede minimizar utilizando cables de conexión cortos y gruesos, aunque cuando sea necesario se puede solucionar completamente utilizando la capacidad de detección remota.

Para ello es necesario conectar los terminales de detección a la salida en la carga en lugar de en el origen. Introduzca los cables en los terminales con resorte SENSE y conéctelos directamente a la carga. Sitúe el interruptor LOCAL/REMOTE en REMOTE. Para evitar problemas de respuesta transitoria e inestabilidad, deberá asegurarse de que haya un buen acoplamiento entre cada cable de salida y de detección.

Esto puede hacerse retorciendo los cables juntos o usando cable coaxial apantallado (detección a través del hilo interior). La inestabilidad y la mala regulación causadas por el ruido en los cables de detección al conectarlos a cargas complejas pueden minimizarse instalando un condensador adecuado directamente entre cada terminal de detección y su terminal de salida asociado en el panel frontal de la fuente de alimentación. Por lo general, un condensador de poliéster o un condensador electrolítico de baja ESR con un valor de entre 10 uF y 100 uF serán suficientes.

La caída de tensión en cada cable de salida no debe ser superior a 0,5 voltios.

Vuelva a situar el interruptor LOCAL/REMOTE en LOCAL si no usa la detección remota.

Cuando se utilicen los terminales de salida del panel trasero del CPX400DP, se recomienda siempre emplear la detección remota para garantizar que la regulación de la salida se mantenga conforme a la especificación; es posible realizar las conexiones en las terminales de detección delanteras o traseras, pero nunca en ambas al mismo tiempo. Conecte los terminales de detección a la carga siguiendo las recomendaciones anteriores y coloque el interruptor LOCAL/REMOTE en REMOTE.

### **Conexión en serie o paralelo a otras salidas**

Las salidas de la fuente de alimentación son totalmente libres y se pueden utilizar en serie con otras fuentes de alimentación para generar tensiones elevadas de hasta 300 V de CC.

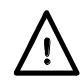

La tensión máxima permisible entre cualquier terminal y la toma de tierra ( $\frac{1}{\epsilon}$ ) es de 300 V de CC; la tensión máxima permisible entre cualquier terminal de una salida y cualquier terminal de la otra salida en la misma fuente de alimentación es también de 300 V de CC.

**¡ADVERTENCIA!** Estas tensiones son muy peligrosas, debiendo ponerse mucho cuidado en proteger los terminales de salida cuando se utilicen de esta manera. Bajo ninguna circunstancia se deben tocar los terminales de salida cuando se conecta la unidad para dicho uso. Todas las conexiones en los terminales se deben hacer con la alimentación desconectada en todas las unidades.

Debe tenerse en cuenta que la unidad sólo puede generar corriente y no puede absorberla, por lo que las unidades no se pueden conectar en serie en antifase.

La unidad se puede conectar en paralelo con otras unidades para generar corrientes más grandes. Cuando se conecten varias unidades en paralelo, la tensión de salida será igual que la de la unidad que tenga configurada la mayor tensión de salida hasta que la corriente producida sobrepase el límite de corriente configurado; en este punto la salida disminuirá hasta el siguiente ajuste más alto y así sucesivamente. En el modo de corriente constante, las unidades se pueden conectar en paralelo para ofrecer una corriente igual a la suma de los ajustes de límite de corriente. Para un óptimo funcionamiento, conecte las fuentes de alimentación a la carga por separado.

Tenga en cuenta que los terminales de salida tienen un régimen máximo de 30 A. Si se utilizan dos o más salidas en paralelo para generar corrientes superiores a ésta, el empalme se debe realizar en un punto separado y no en uno de los terminales.

### **Protección**

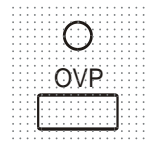

La protección de sobretensión (OVP) puede variar totalmente de 1 V a 66 V. Para el CPX400D y el CPX400DP en modo local, el límite se ajusta por medio del tornillo de configuración del potenciómetro de la OVP, accesible a través de un orificio en el panel frontal justo sobre la tecla OVP. Girándolo en el sentido de las agujas del reloj se aumenta el límite, que puede leerse directamente en la pantalla del usuario pulsando la tecla OVP ubicada bajo el orificio. En el modo de control remoto (solo CPX400DP) se usa un valor OVP independiente, que se configura a través de las interfaces RS232, USB, LAN (LXI) o GPIB (opcional) (con 66 V como valor por defecto); consulte la sección «Comandos remotos» para más detalles. Si la tensión en la salida supera a la configurada por algún motivo, incluyendo una tensión forzada desde el exterior, la salida se desconectará.

La protección de sobrecorriente (OCP) está incorporada en el firmware y solamente puede ser configurada y utilizada mediante control remoto a través de las interfaces RS232, USB, LAN (LXI) o GPIB (opcional - solamente CPX400DP). La resolución de configuración es de 10 mA y los tiempos de respuesta típicos son de 500 ms. En modo local y para el CPX400D, la OCP se encuentra activa, pero queda fijada automáticamente a 22 amperios.

Cuando la salida se desconecte, las pantallas mostrarán **OUP triP** y el piloto de OUTPUT parpadeará. Apague la salida; la pantalla debería volver a indicar las lecturas normales preconfiguradas para V e I. Cuando se haya corregido la causa de la desconexión, la salida se podrá activar de nuevo.

Incluso con la salida apagada, la carga permanece conectada a la etapa de salida de la fuente de alimentación**. No aplique tensiones externas superiores a 70 V en los terminales de la fuente o se podrían producir daños.**

La salida está protegida contra tensiones inversas mediante un diodo. La corriente inversa continua no debe exceder 3 amperios, si bien las transitorias pueden ser mucho más altas.

### **Protección de sobretemperatura**

Los sensores ubicados en ambos disipadores secundarios detectarán excesos de temperatura originados por la obstrucción en la circulación del aire, un ventilador averiado u otros fallos en el circuito. Al producirse la sobretemperatura, la salida se desactivará, el indicador OUTPUT parpadeará y la pantalla visualizará el mensaje **OtP triP**. La salida permanecerá apagada incluso una vez que se hayan enfriado los disipadores. Una vez que se haya eliminado la causa de la sobretemperatura y los disipadores se hayan enfriado hasta un nivel operativo, la salida puede reiniciarse situando el interruptor POWER en el modo en espera (  $\langle \cdot \rangle$ ) y luego encenderlo ( **l** ) otra vez.

En caso de activarse la protección por sobretemperatura en cualquiera de las salidas mientras el instrumento se encuentra funcionando en modo independiente, la otra salida seguirá funcionando con normalidad. Sin embargo, si el instrumento se encuentra funcionando en modo de seguimiento al activarse la protección, ambas salidas se desconectarán, apareciendo el mensaje **OtP trip** en la pantalla de la salida en la que se activó la protección.

Además, existe un sensor de temperatura ambiente cerca de la etapa de PFC (corrección del factor de potencia) situada en la placa del circuito impreso principal. En caso de que este sensor detecte un problema de sobretemperatura, todos los circuitos eléctricos se desconectarán y la pantalla se apagará (no se mostrará el mensaje **OtP trip**); sin embargo, el instrumento se reiniciará en cuanto descienda la temperatura ambiente. Si las salidas se encontraban en posición ON (encendidas) en el momento de la desconexión por sobretemperatura y su estado en el encendido había sido configurado a «igual que antes del último apagado» (ver la sección «Encendido»), estas volverán a encenderse y elevarán de nuevo la temperatura ambiente en caso de que el fallo todavía exista. El instrumento proseguirá con este ciclo de encendido y apagado hasta que se corrija la causa del problema de sobretemperatura.

### **Ajustes de visualización**

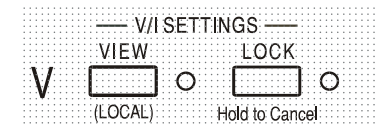

Con la salida apagada, la tensión y límite de corriente configurados se muestran siempre, pero ambos pueden verse también con la salida encendida pulsando la tecla VIEW; al pulsar la tecla se iluminará su piloto correspondiente.

### **Ajustes de bloqueo**

Al pulsar la tecla LOCK se bloquean digitalmente el límite de corriente y la tensión establecida. La configuración se almacena con una precisión de más de un dígito. Cualquier ajuste posterior sobre los controles VOLTAGE y CURRENT no tendrá efecto alguno.

Debido a que si se cancela LOCK (bloqueo), los ajustes de salida cambiarán si se han desplazado las posiciones de los controles VOLTAGE y CURRENT, se mostrarán unos avisos de advertencia antes de cancelar LOCK. Pulse y mantenga la tecla para cancelar LOCK.

Si OUTPUT está desconectada (condición de seguridad), los ajustes *desbloqueados* parpadearán en pantalla dos veces antes de proceder con la modificación; el piloto de LOCK se apagará.

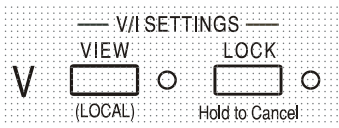

Con la salida encendida, el mensaje **OP on** (salida encendida) parpadeará dos veces en la pantalla, mostrándose después la nueva configuración desbloqueada parpadeando durante 2-3 segundos (primero lentamente, luego más rápido) antes de realizar finalmente el cambio; el piloto LOCK se apagará una vez realizado.

Si se suelta la tecla LOCK con la pantalla parpadeando, se suspenderá la cancelación de LOCK.

No se permitirá seleccionar un rango distinto mientras LOCK se encuentre habilitado; en caso de intentarse, se mostrará brevemente en pantalla el mensaje **Unloc** con el piloto de LOCK parpadeando. Si la salida también se encuentra encendida al efectuar estas operaciones, la pantalla mostrará el mensaje **turn oFF** (acompañado del parpadeo del piloto de la salida) para a continuación mostrar el mensaje **Unloc** (con el piloto de LOCK parpadeando).

El estado LOCK en el encendido será el mismo que la última vez que se apagó.

### **Modo de seguimiento de tensión**

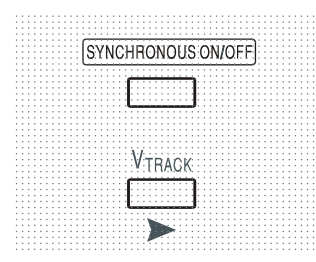

La pulsación de  $V_{TRACK}$  habilita el modo de seguimiento de tensión. Las dos salidas permanecen aisladas eléctricamente pero los controles de tensión de la salida 1 (la maestra) establecen una tensión idéntica en la salida 2 (la esclava). Los controles de corriente de ambas continúan independientes.

El aislamiento eléctrico permite a las dos salidas estar conectadas para proporcionar, por ejemplo, tensiones paralelas de polaridad opuesta o tensiones idénticas conectadas a distintos sistemas de referencia (p.ej. tomas de tierra analógica y digital). Esta función también es útil al conectar las dos salidas en paralelo.

El modo  $V_{TRACK}$  solamente puede habilitarse o deshabilitarse con la salida 2 (la esclava) desactivada. En caso de intentar habilitarlo con la salida esclava activada aparecerá en pantalla el mensaje **turn oFF** (acompañado del piloto parpadeando). Al seleccionar V<sub>TRACK</sub>, el rango de la salida 2 se configura automáticamente en 60 V / 20 A; al cancelarlo, dicho rango vuelve a los valores previamente fijados antes de su selección.

La función LOCK de la salida maestra opera exactamente igual y, puesto que la tensión de la esclava emula a la salida maestra, controla también la tensión de salida de la esclava. Tenga en cuenta que, al utilizar LOCK en la salida maestra, solamente se bloquea la *tensión* de la salida esclava; los controles de *corriente* de la salida esclava permanecen independientes.

La tecla LOCK de la salida esclava es ignorada y su pulsación muestra brevemente como recordatorio el mensaje **In trac** (en seguimiento) en su pantalla.

Es posible pasar del modo  $V<sub>TRACK</sub>$  al modo independiente mientras el bloqueo de LOCK sigue activado en la salida maestra. La configuración en esta permanece "bloqueada" pero la configuración de la salida esclava deja de estarlo.

El estado V<sub>TRACK</sub> en el encendido será el mismo que la última vez que se apagó.

Tenga en cuenta que, cuando el CPX400D se encuentre en modo de seguimiento de tensión, la desconexión de una de las salidas como resultado de una sobretensión (OVP) solo apagará dicha salida, dejando la otra en funcionamiento; este es también el modo por defecto en el CPX400DP.

No obstante, en el CPX400DP, es posible usar comandos remotos para configurar tanto la desconexión OVP como la desconexión OCP (protección frente a sobrecorriente) de tal manera que ambas salidas se desconecten cuando cualquiera de ellas experimente una desconexión OVP u OCP; consulte la sección «Comandos remotos» para más detalles. Una vez elegida esta opción, la configuración se aplica indistintamente a los modos de funcionamiento local y remoto.

Tal comportamiento solo puede volver a cambiarse mediante un comando remoto, un reinicio al modo por defecto usando \*RST o bien colocando el interruptor POWER en modo de espera y encendiéndolo de nuevo a continuación.

## **Control de encendido/apagado sincronizado**

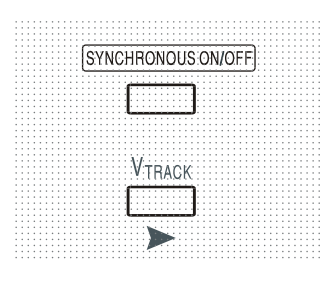

La tecla SYNCHRONOUS ON/OFF (encendido/apagado sincronizado) es una opción adicional a los interruptores OUTPUT individuales, permitiendo conectar o desconectar ambas salidas simultáneamente con una sola pulsación. Puesto que esta tecla enciende o apaga las dos salidas con pulsaciones alternas, es necesario que ambas se encuentren en el mismo estado (encendidas o apagadas) para poder usarla. Su pulsación con una salida encendida y la otra apagada no tendrá efecto alguno.

# Manejo de la interfaz remota (solo CPX400DP)

<span id="page-13-0"></span>El instrumento se puede controlar a distancia mediante sus interfaces RS232, USB, LAN o GPIB (opcional).

El control remoto por USB funciona de manera similar al realizado a través de la interfaz RS232, aunque a través del conector USB. El software suministrado con el instrumento configura el PC que actúa como controlador para tratar la conexión USB como un puerto COM virtual. Las aplicaciones del PC pueden entonces acceder al instrumento a través de ese puerto COM.

La interfaz LAN está diseñada para ser compatible con la versión 1.4 LXI Core 2011 del estándar LXI (Lan eXtensions for Instrumentation). Su control remoto a través de la interfaz LAN es posible mediante el protocolo de sockets de TCP/IP. Además, también incorpora un servidor web básico que proporciona información sobre la unidad y permite configurarla desde un navegador web. Desde el navegador también es posible realizar un control básico por línea de comandos.

Por defecto, todas las interfaces se encuentran siempre activas (requisito de la norma LXI), aunque el acceso individual a estas puede restringirse utilizando las opciones de configuración vía web.

# **Bloqueo de interfaces**

Todas las interfaces remotas se encuentran activas en todo momento, para evitar la necesidad de seleccionar la interfaz activa y para asegurar que la interfaz LAN se encuentre siempre disponible (según exige la norma LXI). Para reducir el riesgo de que el instrumento quede inadvertidamente bajo el control de dos interfaces al mismo tiempo, el juego de instrucciones proporciona un sencillo mecanismo de bloqueo y liberación. El bloqueo queda automáticamente liberado siempre que sea posible detectar la desconexión, así como al pulsar el botón LOCAL. El acceso a las interfaces también puede restringirse vía web.

Cualquier interfaz puede solicitar el control exclusivo del instrumento mediante el envío de un comando "IFLOCK". El bloqueo solamente podrá ser liberado enviando un comando "IFUNLOCK" desde la instancia de interfaz que posea el bloqueo en ese momento, pudiendo consultarse desde cualquiera enviando un comando "IFLOCK?". La respuesta a cualquiera de estos comandos será "-1" si el bloqueo pertenece a otra instancia de interfaz, "0" si la interfaz no está bloqueada y "1" si el bloqueo pertenece a la instancia de interfaz peticionaria. El envío desde una interfaz sin privilegios de control de cualquier comando que intente modificar el estado del instrumento activará el bit 4 del Standard Event Status Register (registro de estado de eventos estándar) y colocará un 200 en el Execution Error Register (registro de errores de ejecución) para indicar que no se disponen de privilegios suficientes para la acción solicitada.

*Nota:* desde la web es posible además configurar los privilegios de una interfaz específica a "solo lectura" o "sin acceso".

# **Selección de dirección**

Sólo la interfaz GPIB opcional requiere estrictamente las capacidades de direccionamiento del dispositivo. Sin embargo, es posible hacer uso del comando ADDRESS? con cualquiera de las interfaces para identificar fácilmente qué instrumento está siendo controlado por un puerto COM (para RS232 o USB) o socket TCP (para LAN) concretos. Tenga en cuenta que la interfaz LAN dispone además de una función de identificación propia, accesible desde las páginas web del instrumento, que hace parpadear la pantalla de este hasta que se cancele la función.

La dirección se configura desde el panel frontal del instrumento de la siguiente manera: Comience con la unidad apagada y, manteniendo pulsadas simultáneamente las teclas VIEW y LOCK de la salida 1, enciéndala. La pantalla mostrará **Addr** en la pantalla de los voltios y **nn** en la pantalla de los amperios, siendo **nn** la configuración actual (por defecto **Addr 11**). El valor de la dirección puede aumentarse y disminuirse usando respectivamente las teclas VIEW y LOCK en el rango de 1 a 31, ambos incluidos (no 0), pasándose de nuevo al 1 desde el 31 y viceversa. Manteniendo pulsada la tecla OVP se confirma la dirección y se sale del proceso; la pantalla mostrará **SEt** y la nueva dirección durante unos 2 segundos, volviendo a la presentación normal de voltios y amperios una vez aceptada.

La dirección también puede establecerse desde las páginas web del instrumento.

# **Manejo remoto/local**

Cuando se conecta, el instrumento se encuentra en estado local, con el piloto REMoto apagado. En esta situación es posible realizar todas las operaciones del panel frontal. Cuando el instrumento está en modo de escucha y recibe un comando, pasa al estado remoto, y se enciende el piloto REMoto. En este modo, el panel frontal se bloquea y sólo se procesan los comandos remotos. Las configuraciones de V/I, estado de  $V_{TRACK}$  y estados de salida permanecen intactas pero LOCK es cancelado (si es que estaba habilitado) y ambos rangos pasan a los valores por defecto 60 V / 20 A. Los ajustes de detección permanecen tal cual se hubieran fijado desde los interruptores del panel frontal.

El instrumento puede devolverse al estado local pulsando la tecla LOCAL (local); sin embargo, el efecto de esta acción sólo durará hasta que se vuelva a direccionar el instrumento o reciba otro carácter desde la interfaz, entonces volverá a entrar de nuevo en el estado remoto. Al retornar al modo local de tal manera, o mediante el uso del comando LOCAL, la configuración de V/I se mantendrá con los últimos valores fijados remotamente, con LOCK habilitado, y las salidas se dejarán en su estado actual.

Si el modo V<sub>TRACK</sub> se encontraba habilitado en el modo remoto, permanecerá así en el modo local. En la salida 1 la opción LOCK permanece activa, pero no así en la salida 2; sin embargo en la práctica esta se encuentra bloqueada al estar siguiendo a la salida 1.

# **Interfaz RS232**

### **Conector de la interfaz RS232**

El conector en serie de tipo D de 9 clavijas de la interfaz se encuentra en la parte trasera del instrumento. A continuación se enumeran las conexiones de las patillas:

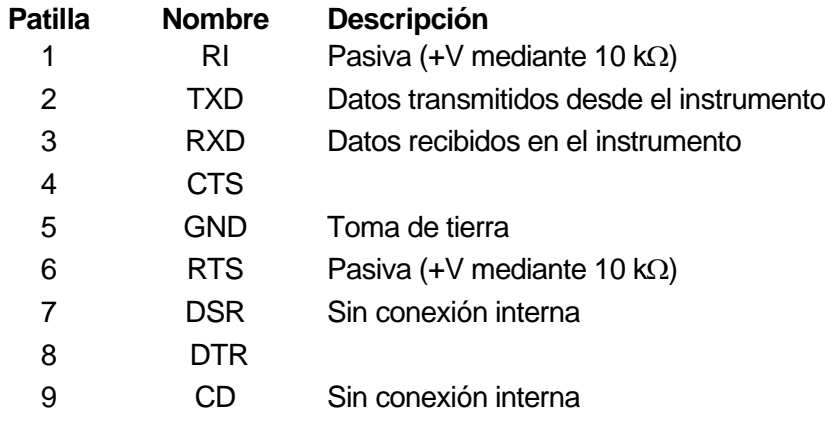

### **Conexiones de la interfaz RS232**

La interfaz RS232 puede conectarse a un puerto estándar de PC mediante un cable 1:1 machohembra con todas las conexiones y sin cruces entre ellas. Si se desea, las patillas 2, 3 y 5 son las únicas que necesariamente se han de conectar al PC, pero con contacto en el conector del extremo del PC entre las patillas 1, 4 y 6 y entre las patillas 7 y 8, tal cual indica el diagrama.

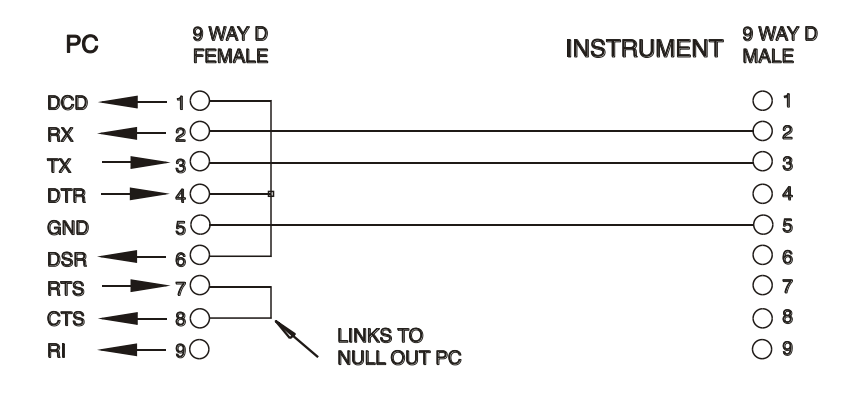

La tasa de baudios para este instrumento está fijada a 9600; los demás parámetros están son de la siguiente manera:

Bits iniciales: 1 Paridad: Sin paridad Bits de datos: 8 Bits de parada: 1

### **Juego de caracteres de RS232**

Dado que es necesaria la negociación XON/XOFF, solo es posible enviar datos en código ASCII; no se aceptan los bloques binarios. El bit 7 de los códigos ASCII se pasa por alto; esto es, se presupone que está desactivado. Los comandos no distinguen entre mayúsculas y minúsculas; se pueden utilizar indistintamente. Los códigos ASCII por debajo de 20H (espacio) no se emplean. En este manual, 20H, etc. significa 20 en base hexadecimal. La unidad enviará XOFF cuando resten 50 bytes libres y XON cuando esto aumente hasta 100 bytes.

# **Interfaz USB**

El uso de la interfaz USB para el control remoto requiere de un controlador de Clase de Dispositivos de Comunicaciones en el equipo para proporcionar una instancia de puerto COM virtual. En Windows, Microsoft ofrece un controlador adecuado, aunque no se encuentra instalado por defecto. El archivo de datos (.INF) para gestionar la instalación se incluye en el CD de documentación del producto suministrado con la unidad; sin embargo, el mismo controlador es empleado por otros muchos instrumentos de este fabricante y pudiera ser ya conocido por su PC.

Para instalarlo por primera vez, primero encienda la unidad y a continuación conecte el puerto USB a su equipo. La función *plug and play* de Windows debería reconocer automáticamente la conexión de un nuevo hardware a la interfaz USB y, posiblemente tras buscar en Internet durante algún tiempo, solicitar la ubicación de un controlador adecuado. Siga las instrucciones de Windows y apunte al CD, después al subdirectorio de este producto y a continuación al subdirectorio del controlador USB, situado por debajo de aquel. El archivo se denomina USB\_ARM\_VCP\_xxx**.**INF, siendo xxx un número de versión. (También encontrará un archivo readme.pdf en ese directorio, por si necesita más ayuda).

En algunos casos, Windows no completará este procedimiento (especialmente en versiones más recientes, que buscan primero en Internet el identificador único del comercializador y del producto), en cuyo caso el instrumento aparecerá en el administrador de dispositivos como que «no funciona correctamente». Si esto sucede, seleccione este dispositivo, haga clic con el botón derecho y elija «actualizar software de controlador...», y a continuación «buscar software de controlador en el equipo...», para después localizar el archivo .INF del CD conforme se ha descrito anteriormente.

Una vez que Windows haya instalado el controlador del dispositivo, asignará un número de puerto COM a esta unidad específica. El número dependerá de las asignaciones previas de puertos COM en este equipo, y puede que sea necesario emplear el administrador de dispositivos para descubrirlo. Cada instrumento tiene un identificador USB único que es recordado por el sistema, por lo que recibirá el mismo puerto COM cada vez que se conecte al mismo equipo (independientemente del puerto físico de interfaz que se utilice), incluso aunque el puerto COM desaparezca al desconectar o apagar el instrumento. Otros instrumentos recibirán números de puerto COM distintos.

Tenga en cuenta que en un equipo distinto no se asignará necesariamente el mismo número de puerto COM a un instrumento en particular (dependerá del historial de instalaciones), pero podrá usar el administrador de dispositivos para cambiar la asignación dada.

Este puerto virtual COM puede ser controlado por aplicaciones de Windows (incluido un emulador de terminal) exactamente de la misma forma que cualquier puerto COM estándar, salvo en cuanto a que la tasa de baudios y otras configuraciones resultan innecesarias y son ignoradas. Algunas aplicaciones antiguas podrían no funcionar con los números de puerto COM 3 o 4, o superiores al 9. En ese caso use el administrador de dispositivos para cambiar la asignación dada. Una vez instalado, el controlador será mantenido por Windows Update de la forma habitual.

# **Interfaz LAN**

La interfaz LAN está diseñada para ser compatible con la versión 1.4 LXI Core 2011 de la norma LXI y contiene las interfaces y protocolos descritos a continuación. Debido a la posibilidad de una configuración incorrecta de la interfaz LAN que hiciera imposible la comunicación con el instrumento a través de ella, un interruptor alojado en la parte trasera proporciona un mecanismo de inicialización de la configuración de red (LAN Configuration Initialise, LCI) para reiniciar la unidad a los valores de fábrica por defecto. Por defecto, el instrumento intenta obtener la configuración mediante DHCP si este se encuentra disponible; si el protocolo DHCP no responde en 30 segundos, se recurrirá a la asignación automática de IP. En el muy poco probable caso de que no se pudiera encontrar una IP automática, se asignaría la IP estática 192.168.0.100. Al reiniciarse la LAN se elimina cualquier protección por contraseña que existiera.

Para más información sobre la norma LXI, consulte [www.lxistandard.org/home.](http://www.lxistandard.org/home)

### **Conexión LAN**

Para utilizar la interfaz LAN debe conocerse la dirección IP de la unidad. El CD-ROM proporcionado incluye una guía de LXI Discovery Tool que contiene vínculos a la última versión de la herramienta y descargas asociadas. Esta herramienta es una aplicación para Windows que puede utilizarse para mostrar las direcciones IP o los nombres de host de todos los dispositivos conectados que cumplan el protocolo VXI-11 o sean compatibles con los registros multicast Domain Name System (mDNS). Es recomendable conectar a través de un enrutador puesto que la asignación de la dirección IP se realiza de forma notablemente más rápida; la conexión directa al PC solamente iniciará el proceso de asignación de IP una vez agotados los 30 segundos dedicados a intentar la conexión por DHCP. Si hace doble clic en cualquier elemento de la lista de dispositivos descubiertos se abrirá el navegador web del PC y aparecerá la página de inicio de ese dispositivo.

También se incluyen herramientas para el descubrimiento de redes locales como parte del paquete National Instruments Measurement and Automation Explorer y la aplicación Agilent Vee.

Al encender la unidad por vez primera, esta intentará obtener la configuración mediante DHCP si este se encuentra disponible; si el protocolo DHCP no responde en 30 segundos, se recurrirá a la asignación automática de IP. En el muy poco probable caso de que no se pudiera encontrar una IP automática, se asignaría la IP estática 192.168.0.100. Durante este tiempo, el piloto de LAN situado sobre los indicadores de la salida 2 se iluminará y permanecerá así en caso de que la conexión se realice con éxito. Sin embargo, si al finalizar el anterior proceso todavía no se ha logrado dicha conexión, o si se desenchufa físicamente el conector de la LAN en cualquier momento, el piloto se apagará; consulte la sección «Error de LAN» para más información.

## **Servidor web y protección de la configuración mediante contraseña**

La unidad contiene un servidor web básico. En él se proporciona información sobre el instrumento y se permite configurarlo. La página de configuración puede protegerse mediante una contraseña para evitar cambios no autorizados sobre la configuración del manejo remoto; la configuración por defecto es "sin contraseña".

La propia página de configuración explica cómo establecer una contraseña. Esta puede tener hasta 15 caracteres de longitud; **tenga en cuenta que deberá dejar en blanco el nombre del usuario (User Name)**. La contraseña, sin embargo, se reiniciará a su valor por defecto (sin contraseña) si se emplea el interruptor LAN RESET (reinicio de LAN) para reiniciar todos los parámetros de la red local a sus valores de fábrica por defecto.

Las páginas web cuentan también con una función de identificación que permite al usuario enviar un comando al instrumento para que sus pantallas parpadeen hasta que el comando sea cancelado.

### **Servidor de ping por ICMP**

El aparato contiene un servidor ICMP que le permite responder a las solicitudes de ping a través de su nombre de host o dirección IP.

### **Protocolo de descubrimiento VXI-11**

El instrumento cuenta con una compatibilidad muy limitada con el estándar VXI-11, suficiente únicamente para aceptar el protocolo de descubrimiento.

La unidad incorpora un mapeador de puertos RPC de Sun en el puerto TCP 111 y en el puerto UDP 111 según se define en la recomendación RPC1183. Las llamadas permitidas son: NULL, GET PORT y DUMP.

El puerto TCP 1024 incorpora un sencillo protocolo VXI-11 suficiente únicamente para permitir el descubrimiento del aparato. Las llamadas que admite son: CREATE LINK, DEVICE\_WRITE, DEVICE\_READ v DESTROY\_LINK.

Una vez establecido un vínculo, el dispositivo ignora cualquier otra señal escrita, y toda lectura de este retorna la cadena de identificación esperada por un "\*IDN?" en el formato

"Fabricante, modelo, núm. de serie, X.xx – Y.yy"

Por ejemplo:

THURLBY THANDAR,CPX400DP,279730,1.00 – 1.00

Siendo 'X.xx' la revisión del firmware principal e 'Y.yy' la revisión del firmware de la interfaz. Dicho firmware de la interfaz es actualizable mediante campos definidos por el usuario a través del puerto USB.

### **Compatibilidad con mDNS y DNS-SD**

Multicast DNS proporciona servicios de DNS incluso en redes sin un servidor central de DNS (o servidor DHCP). De este modo se simplifica la configuración de una LAN sencilla mediante nombres de host significativos en lugar de direcciones IP numéricas. Gracias al descubrimiento de servicios, resulta muy fácil descubrir un dispositivo y los servicios que ofrece. Los servicios proporcionados por el instrumento son http ( $\hbar$ ttp. tcp) y lxi ( $\hbar$ xi. tcp).

#### **Nombre de recurso VISA**

Debido a la limitada compatibilidad con el protocolo VXI-11 (solamente descubrimiento), al utilizar paquetes de aplicaciones que se comuniquen a través de un nombre de recurso VISA, el instrumento deberá ser referido por su información de socket puro. Por ejemplo, un instrumento ubicado en la dirección IP 192.168.1.100 normalmente tendría un nombre de recurso VISA del tipo "TCPIP0::192.168.1.100::inst0::INSTR" pero, para este instrumento, el nombre se deberá modificar para que sea "TCPIP0::192.168.1.100::9221::SOCKET", siendo 9221 el puerto TCP utilizado por el aparato para su monitorización y control; consulte más abajo.

#### **URL del documento XML de identificación**

Tal y como requiere la norma LXI, el instrumento proporciona un documento XML de identificación que puede ser consultado mediante una petición GET a "http://<nombrehost>:80/lxi/identification" conforme al esquema XSD del LXI (disponible en

http://www.lxistandard.org/InstrumentIdentification/1.0) y al estándar XML Schema del W3C (http://www.w3.org/XML/Schema). Dicho documento describe la unidad.

### **Sockets de TCP**

El instrumento utiliza dos sockets en el puerto TCP 9221 para su monitorización y control. Este puerto recibe comandos textuales tal y como se define en la sección «Comandos remotos». Cualquier respuesta es remitida por el mismo puerto. Toda cadena deberá constar de uno o más comandos completos. Estos podrán estar separados por puntos y comas ";" o retornos de carro. No se requiere un carácter finalizador, ya que la trama TCP contiene comandos completos aunque, si se desea, se podrán enviar comandos con finalizador, el cual será ignorado. Cada comando enviado por TCP se comporta como si incorporara un finalizador de comandos (el carácter ASCII 0AH, retorno de carro).

### **Error de LAN**

Si se establece una conexión LAN pero se detecta un error (p. ej. que la dirección IP sea la misma que la de otro dispositivo de la red), el piloto de LAN del instrumento (situado sobre los indicadores de la salida 2) se apagará hasta que se corrija el error. En caso de producirse un error de LAN, revise y corrija la configuración del instrumento. Un interruptor alojado en el panel trasero (rotulado como LAN RESET) proporciona un mecanismo de inicialización de la configuración de red (LCI) para reiniciar la unidad a los valores de fábrica por defecto. Por defecto, el instrumento intenta obtener la configuración mediante DHCP si este se encuentra disponible; si el protocolo DHCP no responde en 30 segundos, se recurrirá a la asignación automática de IP. En el muy poco probable caso de que no se pudiera encontrar una IP automática, se asignaría la IP estática 192.168.0.100.

Si no se encuentra en ningún momento una conexión de LAN física, el piloto de LAN permanecerá apagado.

# **Interfaz GPIB (opcional)**

El conector de 24 patillas de la interfaz GPIB (opcional) se encuentra ubicado en la parte trasera del instrumento. La conexión de cada patilla se corresponde con lo especificado en la norma IEEE 488.1-1987; el instrumento es compatible con la norma IEEE 488.1-1987 y la norma IEEE 488.2-1987.

### **Subconjuntos de GPIB (opcional)**

Este instrumento contiene los siguientes subconjuntos de la norma IEEE 488.1:

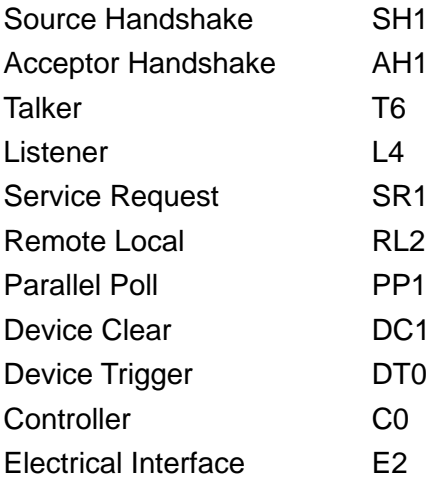

### **Manejo de errores de la norma IEEE 488.2: Query Error Register**

El error UNTERMINATED de la norma IEEE 488.2 ("autorizado para hablar pero nada que decir") se procesa de la siguiente manera: Si el instrumento ha recibido una señal de permiso para hablar pero el formateador de respuestas está inactivo y la cola de entrada se encuentra vacía, se generará el error UNTERMINATED. Ello hará que el bit Query Error (error de consulta) se active en el Standard Event Status Register (registro de estado de eventos estándar), que se coloque un valor de 3 en el Query Error Register (registro de errores de consulta) y que el intérprete se reinicie. Para más detalles, vea la sección «Comunicación de estado».

El error INTERRUPTED de la norma IEEE 488.2 se procesa de la siguiente manera: Si el formateador de respuestas está esperando para enviar un mensaje de respuesta pero el intérprete ha leído un <PROGRAM MESSAGE TERMINATOR> (finalizador de mensaje de programa) o la cola de entrada contiene más de un mensaje END (fin), el instrumento ha sido interrumpido (INTERRUPTED) y se generará un error. Ello hará que el bit de Query Error se active en el Standard Event Status Register, que se coloque un valor de 1 en el Query Error Register y que el formateador de respuestas se reinicialice, vaciándose por tanto la cola de salida. El intérprete pasará entonces a analizar la siguiente unidad de mensajes de programa, <PROGRAM MESSAGE UNIT>, de la cola de entrada. Para más detalles, vea la sección «Comunicación de estado».

El error DEADLOCK de la norma IEEE 488.2 se procesa de la siguiente manera: Si el formateador de respuestas está esperando para enviar un mensaje de respuesta y la cola de entrada se llena, el instrumento entrará en un estado de bloqueo (DEADLOCK) y se generará un error. Ello hará que el bit de Query Error se active en el Standard Event Status Register, que se coloque un valor de 2 en el Query Error Register) y que el formateador de respuestas se reinicialice, vaciándose por tanto la cola de salida. El intérprete pasará entonces a analizar la siguiente unidad de mensajes de programa, <PROGRAM MESSAGE UNIT>, de la cola de entrada. Para más detalles, vea la sección «Comunicación de estado».

### **Sondeo GPIB en paralelo (opcional)**

Este instrumento ofrece prestaciones completas de sondeo en paralelo. El Parallel Poll Enable Register (registro de habilitación del sondeo en paralelo) está configurado para especificar qué bits del Status Byte Register (registro de bytes de estado) van a ser utilizados para conformar el mensaje local ist. El Parallel Poll Enable Register se configura con el comando \*PRE <NRF> y se lee con el comando \*PRE?. Al valor de dicho registro se le aplica el Status Byte Register con un operador lógico AND; si el resultado es 0, el valor de ist será 0, de lo contrario el valor de ist será 1.

El instrumento también debe configurarse de manera que, durante una operación de sondeo, se pueda devolver al controlador el valor de ist. Para ello, el controlador envía un comando Parallel Poll Configure (PPC, configuración de sondeo en paralelo) seguido de un comando Parallel Poll Enable (PPE, sondeo en paralelo habilitado). A continuación se muestran los bits del comando PPE:

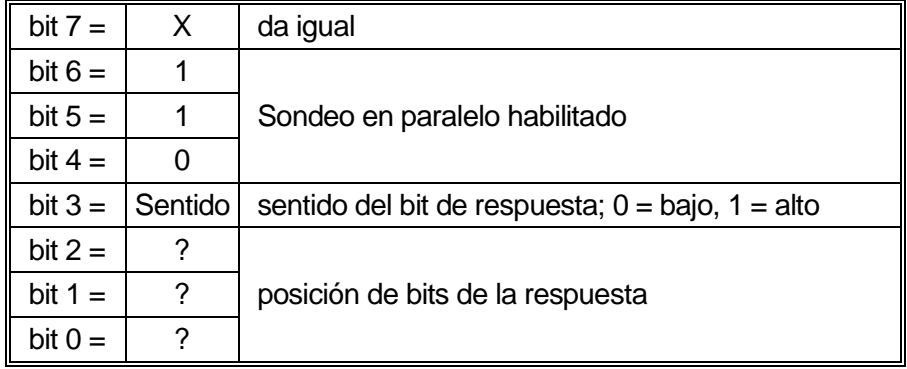

*Ejemplo.* Para devolver el bit RQS (bit 6 del Status Byte Register), con valor 1 cuando sea verdadero y con valor 0 cuando sea falso, en la posición de bits 1, en respuesta a una operación de sondeo en paralelo, envíe los siguientes comandos:

\*PRE 64<pmt>, y después PPC seguido de 69H (PPE)

La respuesta del aparato al sondeo será entonces 00H si RQS es 0 y 01H si RQS es 1.

Durante la respuesta a un sondeo de este tipo, las líneas de la interfaz DIO se encuentran terminadas resistivamente (terminación pasiva). Ello permite a múltiples dispositivos compartir la misma posición de bits para la respuesta, tanto en la configuración *wired-AND* como en la configuración *wired-OR*. Consulte la norma IEEE 488.1 para más información.

# **Comunicación de estado**

Cada instancia de interfaz, entendida como una conexión potencial, mantiene un modelo de estado y error independientes. Las interfaces USB, RS232 y GPIB (opcional) son intrínsecamente conexiones únicas, cada una de ellas representando una instancia. La LAN, sin embargo, permite múltiples conexiones simultáneas, por lo que representa múltiples instancias de interfaz. Dos instancias de interfaz se asignan a las dos interfaces de sockets TCP, y una más se asigna a la interfaz de la web. El disponer de un modelo separado para cada instancia de interfaz asegura que los datos no se pierdan, ya que existen muchos comandos, como por ejemplo "\*ESR?", que limpian el contenido al leerlo.

El estado de errores se mantiene utilizando un conjunto de registros; estos se describen en los siguientes párrafos y se muestran en el modelo de estado (Status Model) al final de esta sección.

### **Standard Event Status Register y Standard Event Status Enable Register**

Ambos registros se implementan conforme a lo especificado por la norma IEEE 488.2. Todo bit activado en el Standard Event Status Register que se corresponda con un bit activado en el Standard Event Status Enable Register provocará la activación del bit ESB en el Status Byte Register.

El Standard Event Status Register se lee y borra con el comando \*ESR?. El Standard Event Status Enable Register se configura con el comando \*ESE <NRF> y se lee con el comando \*ESE?.

Se trata de un campo de bits en donde cada bit indica lo siguiente:

- Bit 7: Power On (encendido). Se configura cuando se enciende por primera vez el instrumento.
- Bit 6: User Request (no se usa).
- Bit 5: Command Error (error de comando). Se configura cuando se detecta un error de tipo sintáctico en un comando proveniente del bus. El analizador sintáctico se reconfigura y sigue analizando el byte siguiente de la cadena de entrada.
- Bit 4: Execution Error (error de ejecución). Se configura cuando se descubre un error mientras se intenta ejecutar un comando ya completamente analizado sintácticamente. En el Execution Error Register (registro de errores de ejecución) aparecerá el número de error correspondiente. Consulte la sección «Mensajes de error».
- Bit 3: Verify Timeout Error (error de espera de verificación). Se configura cuando un parámetro se establece especificando "verificar" y no se devuelve el valor antes de 5 segundos. Por ejemplo, la tensión de salida se ralentiza por un condensador grande en la salida.
- Bit 2: Query Error (error de consulta). Se configura cuando se produce una consulta. En el Query Error Register aparecerá el número de error correspondiente. Consulte la sección «Query Error Register».
- Bit 1: No se usa.
- Bit 0: Operation Complete (operación completada): Se configura como respuesta al comando "\*OPC".

### **Execution Error Register**

Este registro contiene un número que representa el último error encontrado en la interfaz actual. El Execution Error Register (registro de errores de ejecución) se lee y borra mediante el comando "EER?". Tras el encendido, se encuentra fijado a 0 en todas las instancias de interfaz.

Los mensajes de error tienen el siguiente significado:

- 0: Ningún error detectado.
- 1-9: Detectado error interno de hardware.
- 100: Error de rango. El valor numérico enviado no está permitido. Ello incluye números demasiado grandes o pequeños para el parámetro que se está configurando, así como valores no enteros para parámetros que no los admiten.
- 101: Se ha solicitado una recuperación de datos de configuración, pero la memoria especificada contiene datos corruptos. Indica un fallo de hardware o una corrupción de datos temporal que puede ser corregida volviendo a almacenar datos en la memoria.
- 102: Se ha solicitado una recuperación de datos de configuración, pero la memoria especificada no contiene datos.
- 103: Se ha intentado leer o escribir un comando en la segunda salida cuando no se encuentra disponible. Normalmente esto sucede si se intenta programar la segunda salida en instrumentos de un único canal, o en un instrumento de dos canales que se encuentre en modo de funcionamiento en paralelo.
- 104: Comando no válido con la salida activada. Por ejemplo, al usar el comando CONFIG <NRF> para modificar el modo de funcionamiento sin apagar primero la salida 2 se producirá el error 104.
- 200: Solo lectura: Se ha intentado modificar la configuración del instrumento desde una interfaz son privilegios de escritura. Consulte la sección «Bloqueo de interfaces».

### **Limit Event Status Register y Limit Event Status Enable Register**

En fuentes de alimentación de salida única solamente existe un Limit Event Status Register (registro de estado de eventos de límite); en las fuentes duales (salvo cuando funcionen en paralelo) existen dos. Estos se leen y borran utilizando respectivamente "LSR1?" y "LSR2?". En el encendido, estos registros se encuentran a 0, fijándose inmediatamente para mostrar los nuevos estados de límite.

Todo bit activado en el Limit Event Status Register que se corresponda con un bit activado en el correspondiente Standard Event Status Enable Register (registro de habilitación de estado de eventos de límite) provocará la activación del bit LIM1 o LIM2 en el Status Byte Register.

- Bit 7: Reservado para uso futuro
- Bit 6: Se activa cuando se produce una autodesconexión de seguridad que solamente puede reiniciarse desde el panel frontal o desconectando y volviendo a conectar la alimentación de CC.
- Bit 5: Reservado para uso futuro
- Bit 4: Se activa cuando la salida entra en el límite de energía (modo no regulado)
- Bit 3: Se activa cuando existe una desconexión por sobrecorriente en la salida
- Bit 2: Se activa cuando existe una desconexión por sobretensión en la salida
- Bit 1: Se activa cuando la salida entra en el límite de energía (modo CC)
- Bit 0: Se activa cuando la salida entra en el límite de energía (modo CV)

### **Status Byte Register y Service Request Enable Register**

Ambos registros se implementan conforme a lo especificado por la norma IEEE 488.2. Todo bit activado en el Status Byte Register (registro de bytes de estado) que se corresponda con un bit activado en el Service Request Enable Register (registro de habilitación de peticiones de servicio) provocará la activación del bit RQS/MSS en el Status Byte Register, generando así un Service Request (petición de servicio) en el bus.

El Status Byte Register se lee bien mediante el comando \*STB?, que retorna MSS en el bit 6, bien mediante un sondeo en serie que retorna RQS en el bit 6. El Service Request Enable Register se configura con el comando \*SRE <NRF> y se lee con el comando \*SRE?.

- Bit 7 No se usa.
- Bit 6 RQS/MSS. Este bit, tal y como lo define la norma IEEE 488.2, contiene tanto el mensaje Requesting Service (solicitando servicio) como el mensaje Master Status Summary (resumen de estado maestro). La señal RQS se retorna en respuesta a un sondeo en serie, y la señal MSS se retorna en respuesta al comando \*STB?
- Bit 5 ESB. Event Status Bit (bit de estado del evento). Este bit se activa si algún bit activado en el Standard Event Status Register se corresponde con un bit activado en el Standard Event Status Enable Register.
- Bit 4 MAV. Bit de Message Available (mensaje disponible). Se activará cuando el instrumento cuente con un mensaje de respuesta formateado y listo para enviar al controlador. El bit se desactivará una vez que se haya enviado el Response Message Terminator (finalizador del mensaje de respuesta).
- Bit 3 No se usa.
- Bit 2 No se usa.
- Bit 1 LIM2. Se activará en caso de que se activen cualesquiera bits en el Limit Event Status Register 2 y se activen sus bits correspondientes en el Limit Event Status Enable Register 2.
- Bit 0 LIM1. Se activará en caso de que se activen cualesquiera bits en el Limit Event Status Register 1 y se activen sus bits correspondientes en el Limit Event Status Enable Register 1.

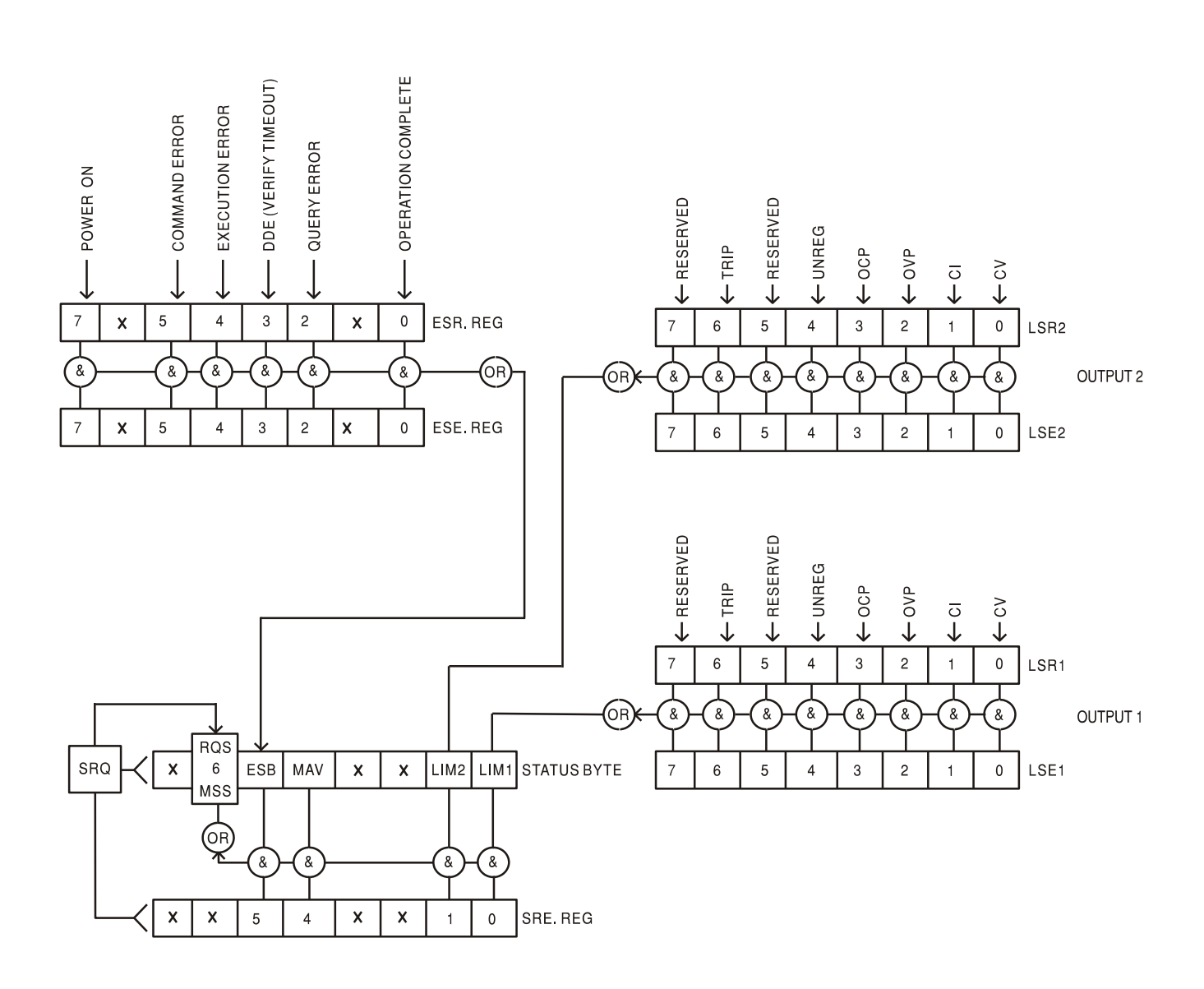

## **Modelo de estado**

### **Configuración por defecto para encendido y manejo remoto**

Los siguientes valores de estado del instrumento se configuran el encendido:

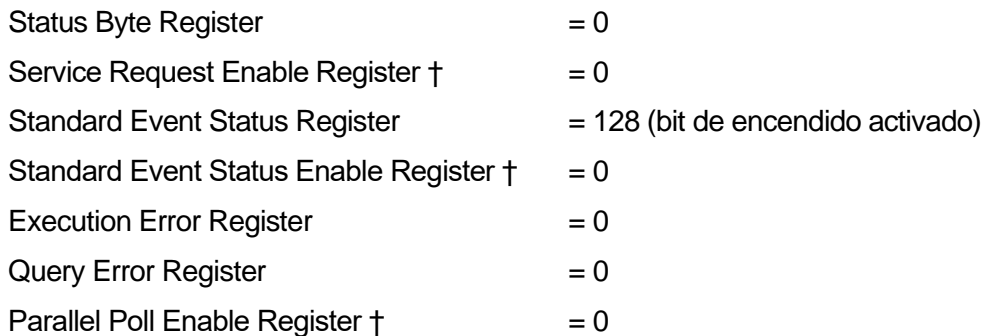

† Los registros marcados con este símbolo son específicos de la sección GPIB (opcional) del instrumento y su uso es limitado desde otras interfaces.

El instrumento estará en estado local con los controles del panel frontal activos.

Los parámetros del instrumento en el encendido son los mismos que los del último apagado a excepción del estado de la salida. Por defecto se encuentra siempre desactivado en el encendido, pero el usuario puede modificar esto desde el panel frontal para que su valor en el encendido sea el mismo que en el último apagado. Consulte el párrafo «Encendido» en la sección «Manejo manual».

El comando de interfaz \*RST (*reset*) reinicia el instrumento a la configuración por defecto para manejo remoto.

Los valores por defecto para manejo remoto son:

 $V_{\text{out}} = 1$  V,  $I_{\text{out}} = 1$  A, Delta V = 10 mV, Delta I = 10 mA, bloqueo cancelado,  $V_{\text{TRACK}}$  cancelado, OVP  $= 66 V y OCP = 22 A.$ 

El comando \*RST no modificará la configuración de la interfaz remota ni el estado de la salida en el encendido.

Los ajustes de detección permanecen tal cual se hubieran fijado desde los interruptores del panel frontal.

# Comandos remotos (solo CPX400DP)

# <span id="page-24-0"></span>**Formato de comandos remotos vía RS232/USB**

La entrada RS232 al instrumento utiliza un búfer de entrada de 256 bytes que se llena, mediante interrupciones, de manera transparente para todas las demás operaciones del instrumento. El instrumento enviará un XOFF cuando en la cola haya aproximadamente 200 caracteres. La señal XON se enviará cuando haya unos 100 espacios libres en la cola después de enviar el XOFF. Esta cola contiene datos puros (sin interpretar) que el intérprete toma según sea necesario. Los comandos y consultas se ejecutan por orden, y el analizador no empieza con un nuevo comando mientras no se haya completado cualquier comando o consulta anterior. Las respuestas por RS232 a los comandos y consultas se envían inmediatamente; no hay cola de salida.

La entrada USB es compatible con la especificación USB 2.0 Full Speed.

La entrada LAN al instrumento utiliza un búfer de 1500 bytes que se llena, mediante interrupciones, de manera transparente para todas las demás operaciones del instrumento. La interfaz LAN es compatible con la norma 1.4 LXI (LAN eXtensions for Instrumentation) Core 2011.

Los comandos se deben enviar tal como se indica en la lista de comandos, y deben terminar con el código del finalizador de comando 0AH (salto de línea, LF). Es posible enviar grupos de comandos; en tal caso se separan entre sí mediante el código 3BH (;). El grupo debe terminar con el código del finalizador de comando 0AH (salto de línea, LF).

Las respuestas del aparato al controlador se envían tal como se indica en la lista de comandos. Cada respuesta termina con un <RESPONSE MESSAGE TERMINATOR>, que es el código 0DH (retorno de carro, CR) seguido de 0AH (salto de línea, LF).

El espacio en blanco, <WHITE SPACE>, se define con los códigos de caracteres del 00H al 20H, ambos incluidos.

Este <WHITE SPACE> es ignorado siempre salvo cuando está presente en los identificadores de los comandos. Es decir, '\*C LS' no es equivalente a '\*CLS'.

El bit superior de todos los caracteres es ignorado.

Los comandos no distinguen entre mayúsculas y minúsculas.

# **Formato de los comandos remotos de GPIB (opcional)**

La entrada GPIB (opcional) al instrumento se almacena en una cola de entrada de 256 bytes que se llena, mediante interrupciones, de manera transparente para todas las demás operaciones del instrumento. Esta cola contiene datos puros (sin interpretar) que el intérprete toma cuando resulta necesario. Los comandos y consultas se ejecutan por orden, y el analizador no empieza con un nuevo comando mientras no se haya completado cualquier comando o consulta anterior. Al no existir cola de salida, el formateador de respuestas esperará, indefinidamente si es necesario, hasta que el instrumento reciba una señal de permiso para hablar y el mensaje de respuesta completo haya sido enviado, antes de que el analizador pase al siguiente comando de la cola de entrada.

Los comandos son enviados por el controlador como <PROGRAM MESSAGES> (mensajes de programa), consistiendo cada uno de ellos en cero o más elementos <PROGRAM MESSAGE UNIT> (unidad de mensajes de programa) separados por elementos <PROGRAM MESSAGE UNIT SEPARATOR> (separador de unidades de mensajes de programa).

Se entiende como <PROGRAM MESSAGE UNIT> un comando cualquiera de la lista de comandos remotos.

El <PROGRAM MESSAGE UNIT SEPARATOR> es el carácter de punto y coma ';' (3BH).

Los <PROGRAM MESSAGES> se separan mediante elementos <PROGRAM MESSAGE TERMINATOR>, que pueden ser cualquiera de los siguientes:

NL El carácter de nueva línea (0AH)

NL^END El carácter de nueva línea con el mensaje END

^END El mensaje END con el último carácter del mensaje

Las respuestas del instrumento al controlador se envían como <RESPONSE MESSAGES>. Un <RESPONSE MESSAGE> se compone de un <RESPONSE MESSAGE UNIT> seguido de un <RESPONSE MESSAGE TERMINATOR>.

Un <RESPONSE MESSAGE TERMINATOR> es el carácter de nueva línea con el mensaje END siguiente: NL^END.

Cada consulta produce un <RESPONSE MESSAGE> específico, que se muestra junto al comando correspondiente en la lista de comandos remotos.

El <WHITE SPACE> es ignorado siempre salvo cuando está presente en los identificadores de los comandos. Es decir, '\*C LS' no es equivalente a '\*CLS'. <WHITE SPACE> se define con los códigos de carácter 00H a 20H inclusive, con excepción del carácter NL (0AH).

El bit superior de todos los caracteres es ignorado.

Los comandos no distinguen entre mayúsculas y minúsculas.

# **Lista de comandos**

En esta sección se facilitan todos los comandos y consultas de que dispone este aparato.

Tenga en cuenta que no hay parámetros dependientes o emparejados, comandos superpuestos, elementos de datos de programa en forma de expresiones ni encabezados de programa mediante comandos compuestos; cada comando se ejecuta por completo antes de que comience el siguiente. Todos los comandos son secuenciales, y el mensaje de operación completa se genera inmediatamente después de la ejecución en todos los casos.

Se utiliza la siguiente nomenclatura:

- <RMT> <RESPONSE MESSAGE TERMINATOR>
- <NRF> Un número en cualquier formato. Por ejemplo, los valores 12, 12,00; 1,2 e1 y 120 e-1, se aceptan todos como el número 12. Cualquier número, al recibirse, se convierte a la precisión requerida de acuerdo con su uso y después se redondea para obtener el valor del comando.
- <NR1> Un número sin decimales, esto es, un entero.
- <NR2> Un número con separador decimal fijo, p. ej. 11,52, 0,78, etc.
- <N> Número de salida (1 ó 2) o registro de estado asociado con el que se corresponde el comando. '1' es la salida maestra (lado izquierdo) y '2' la esclava (lado derecho).
- <CPD> CHARACTER PROGRAM DATA

<CRD> CHARACTER RESPONSE DATA

Los comandos que empiezan con **\*** son comandos comunes conforme a la especificación de la norma IEEE 488.2. Todos ellos funcionarán al ser usados en las demás interfaces, aunque algunos puedan resultar de poca utilidad.

#### **Comandos específicos del instrumento**

En los comandos especificados como *con verificación*, la operación se finaliza cuando el parámetro ajustado alcanza el valor necesario dentro del ±5% o ±10 recuentos, el mayor de ambos. Si el valor no consigue situarse dentro de estos límites en 5 segundos, se activará el bit de tiempo de verificación agotado en el Standard Event Status Register, y la operación se completará al final del tiempo de verificación.

El bit de Operación Completa (bit 0) del Standard Event Status Register solamente puede ser activado mediante el comando \*OPC. El comando \*OPC (u \*OPC?) puede usarse para sincronizar el dispositivo debido a la naturaleza secuencial de las operaciones remotas.

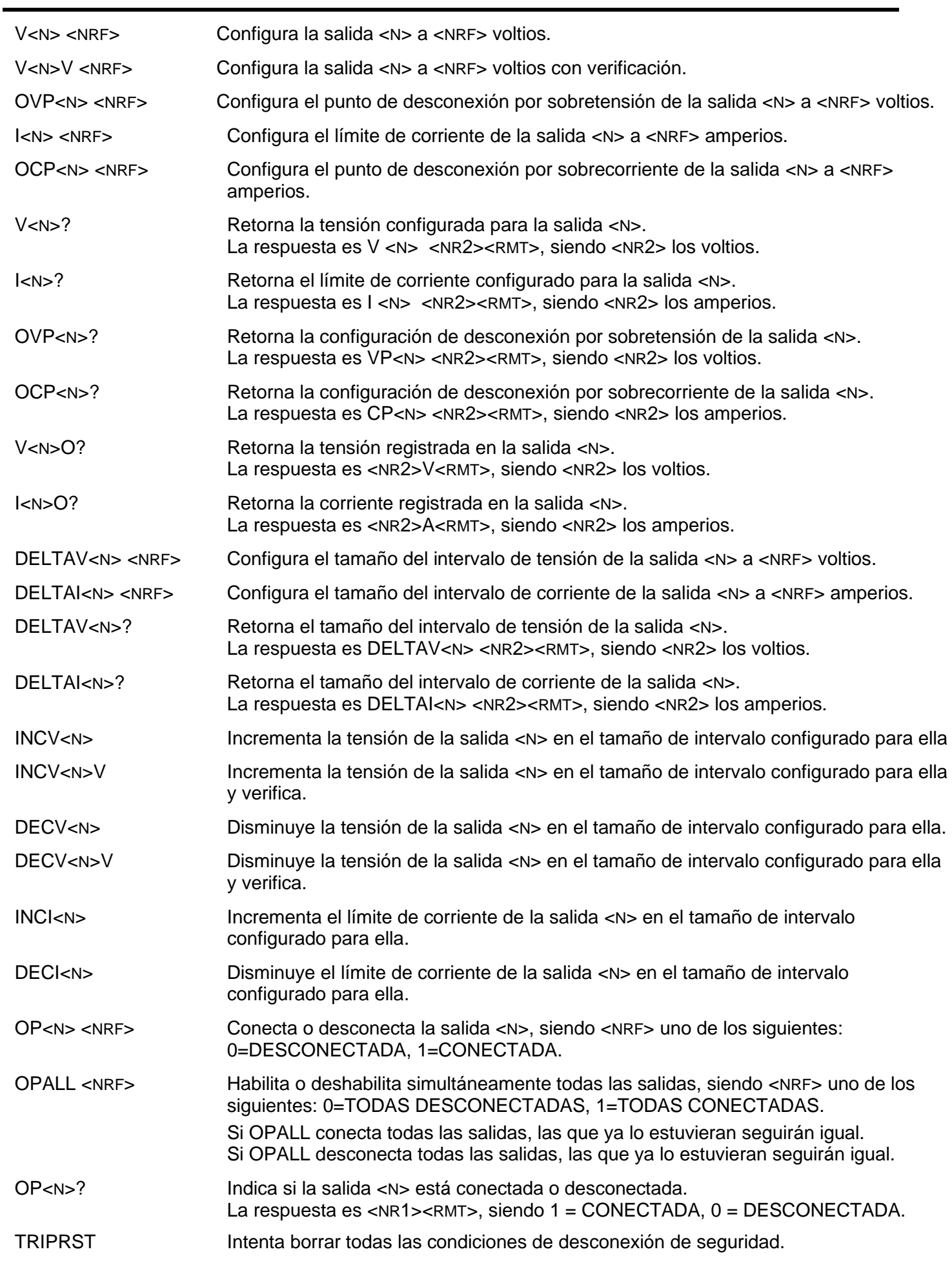

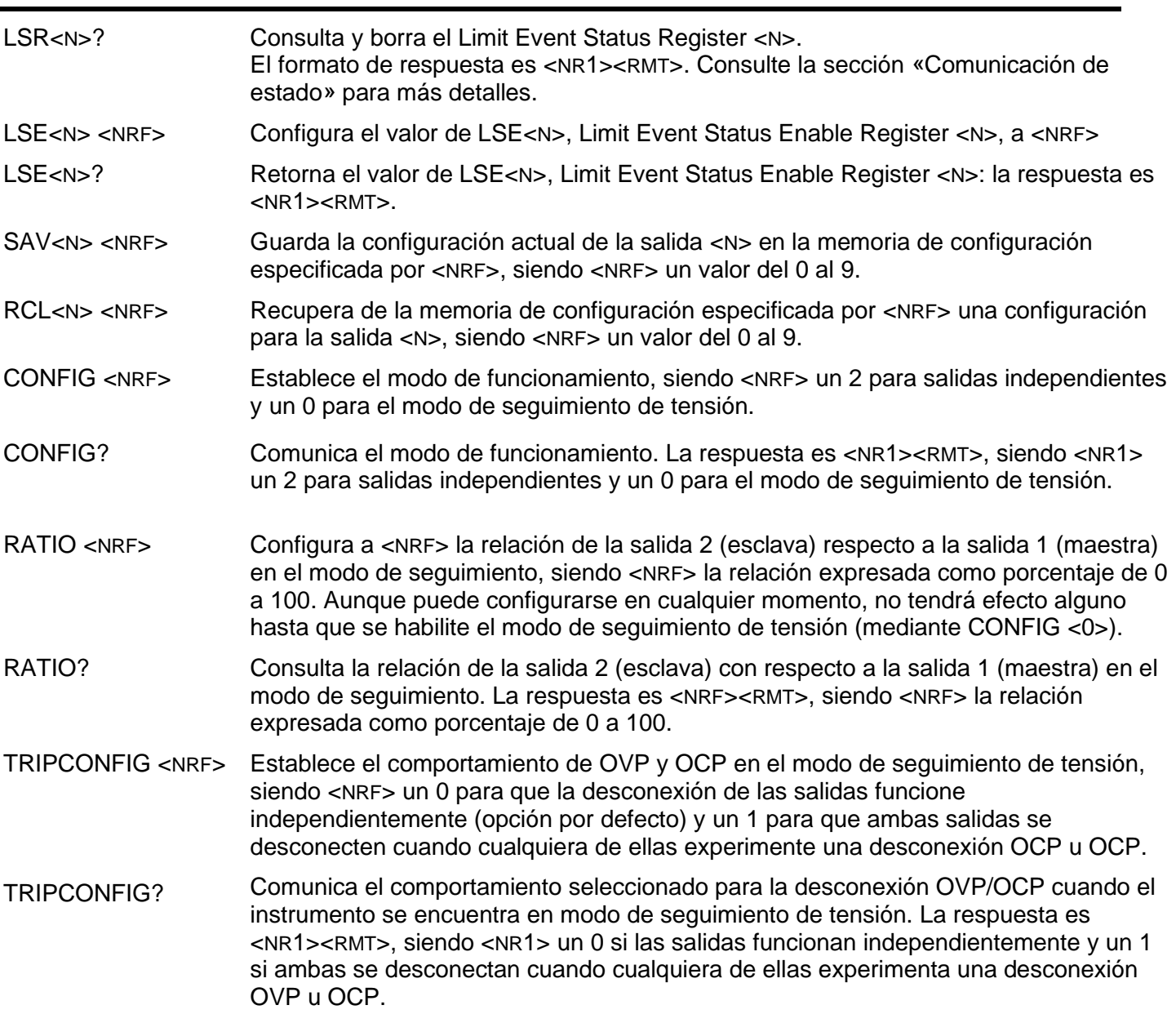

# **Comandos de sistema y estado**

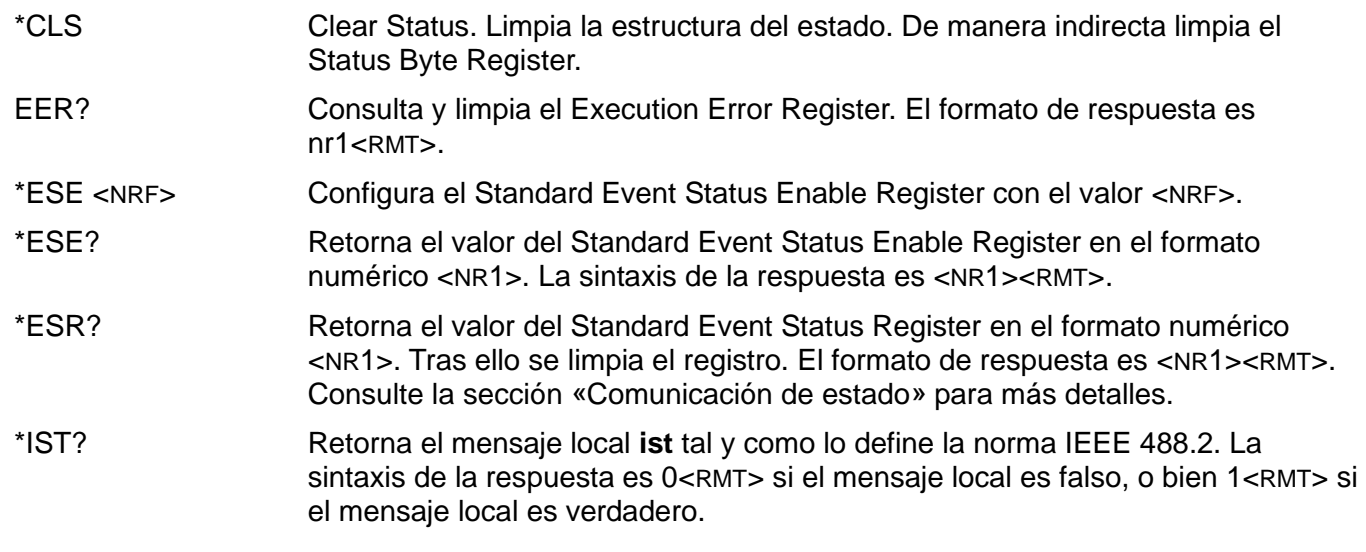

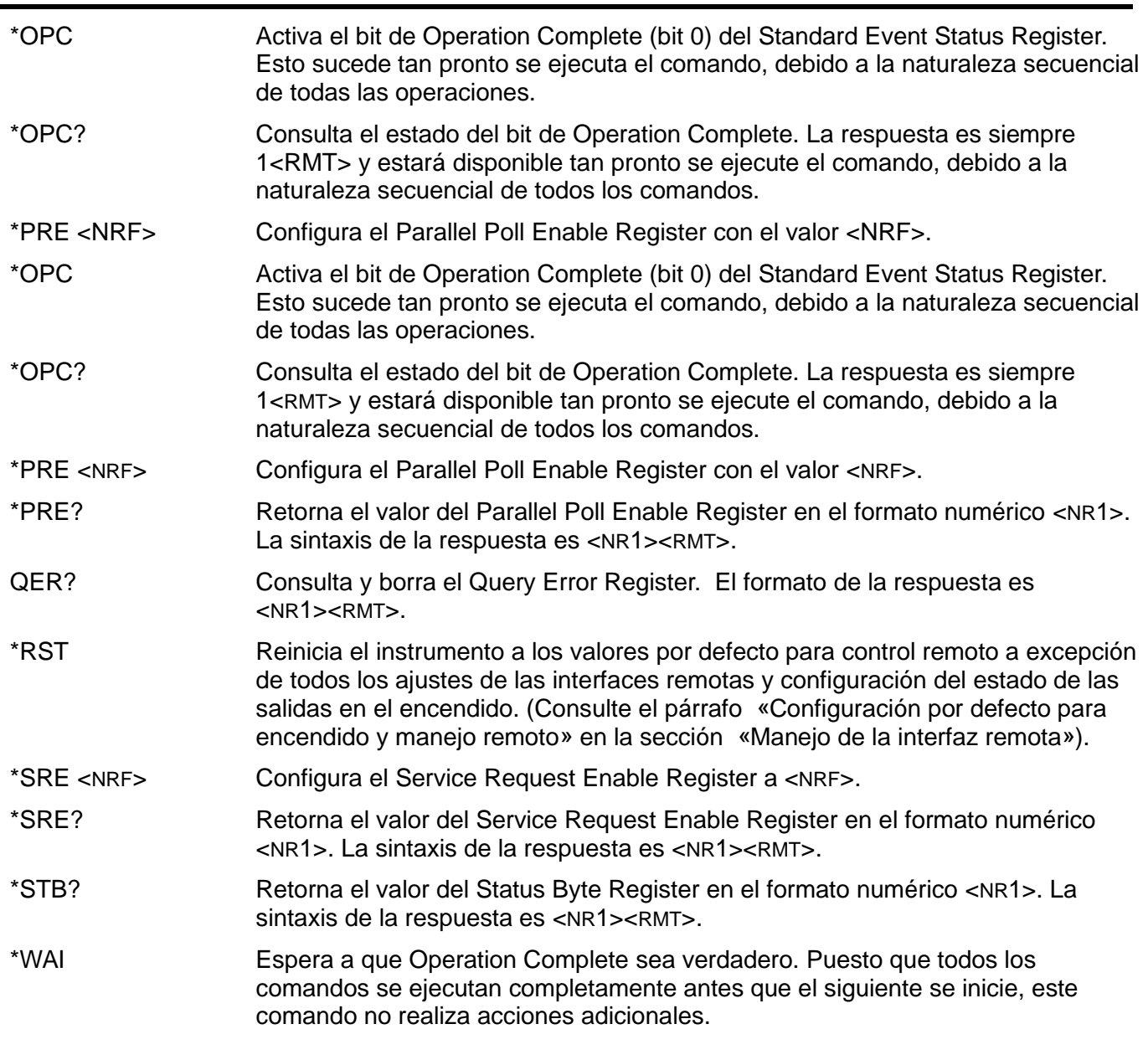

## **Comandos para la administración de las interfaces**

LOCAL Pasa al modo local. Este comando no libera ningún bloqueo de interfaz que estuviera activo, por lo que dicho bloqueo permanecerá cuando se reciba el siguiente comando remoto.

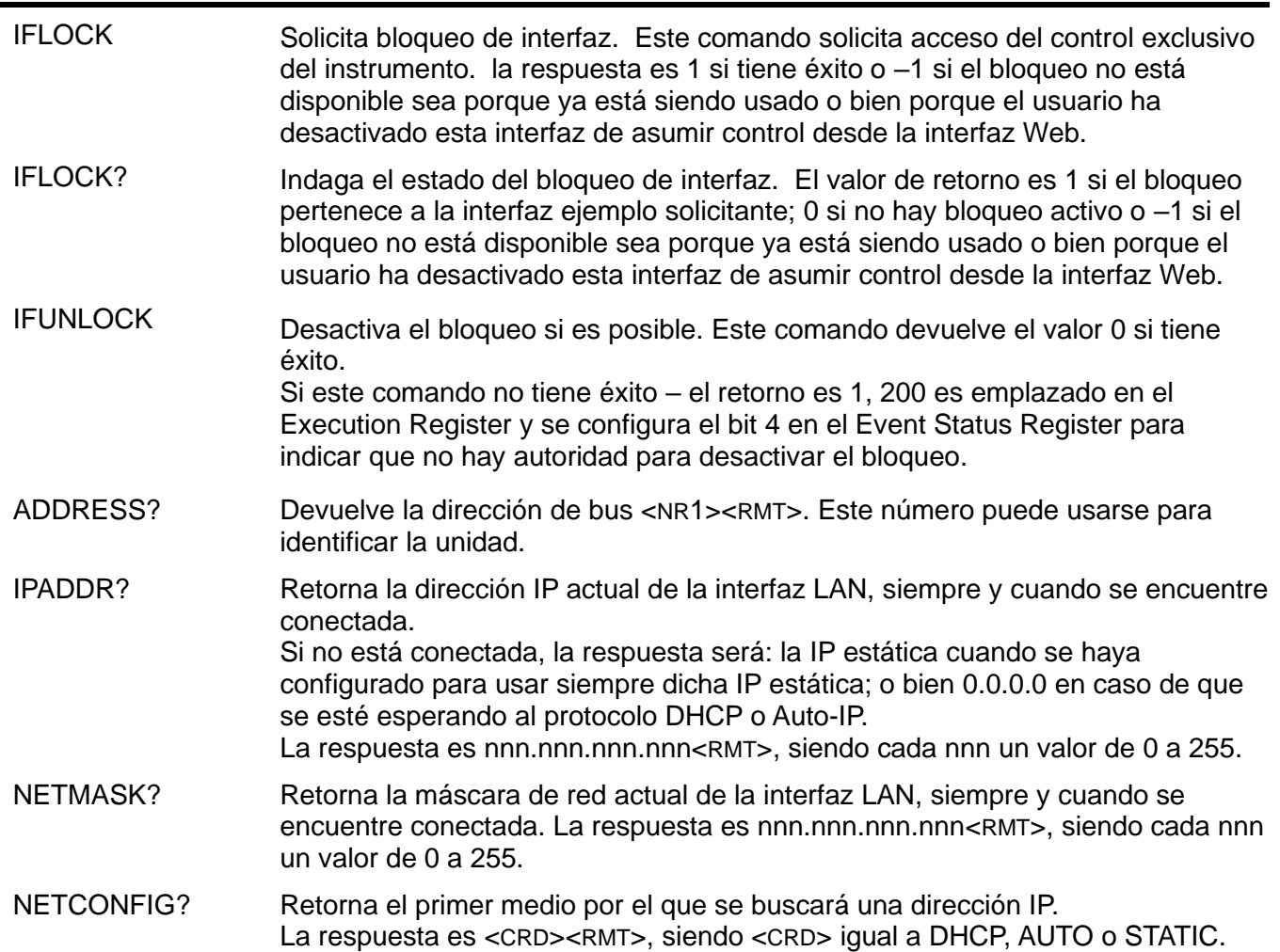

Los siguientes comandos especifican los parámetros a usar por la interfaz LAN. **Nota:** tras el envío de estos comandos es necesario apagar y volver a encender la unidad para que los nuevos ajustes se hagan efectivos (o se retornen como respuesta a las consultas anteriormente enumeradas). El instrumento no trata de verificar la validez de la dirección IP o de la máscara de red en modo alguno salvo comprobar que cada parte quepa en 8 bits. El interruptor LAN RESET (reinicio de LAN) del panel posterior anulará estos comandos y restaurará los ajustes por defecto conforme se ha descrito anteriormente

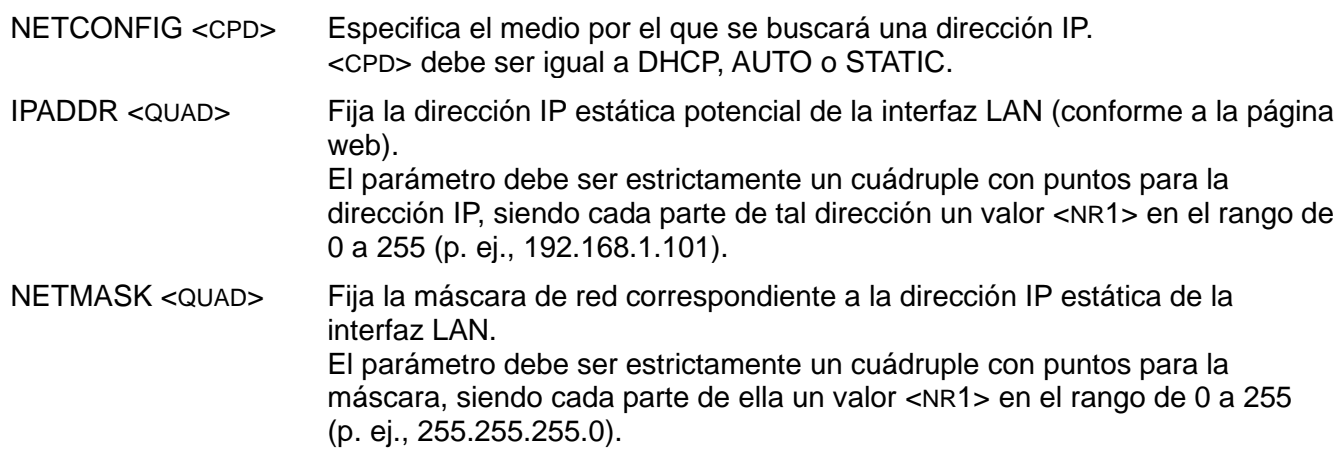

## **Comandos Varios**

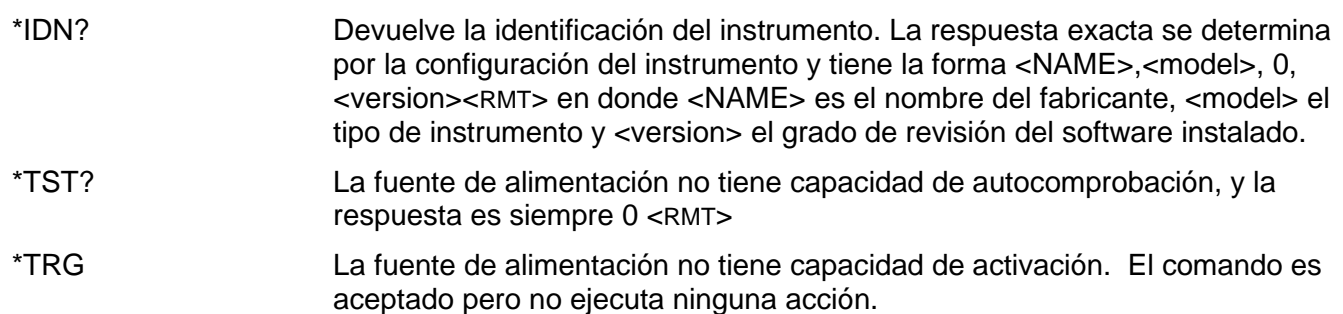

## **Mensajes de error**

Cada mensaje de error tiene un número; a través de las interfaces de control remoto solamente se comunica este número. Los números de los mensajes de error no se muestran, sino que se ubican en el Execution Error Register, donde se pueden leer a través de las interfaces remotas. Consulte la sección «Comunicación de estado».

# Mantenimiento

<span id="page-31-0"></span>La empresa fabricante o sus representantes en el extranjero repararán cualquier unidad en la que surja un fallo. Si el propietario desea realizar él mismo el trabajo de mantenimiento, sólo debería ser efectuado por personal cualificado, consultando el manual de servicio que se puede solicitar directamente a la empresa fabricante o a sus representantes en el extranjero.

### **Fusible**

El tipo de fusible correcto es:

NH (HBC) temporizado, 15 A, 250 V, tamaño 3 (6,3 x 32 mm)

Asegúrese de que, cuando sea necesaria una sustitución, se utilicen únicamente fusibles de la corriente nominal y el tipo especificados. Está prohibido utilizar fusibles provisionales, así como cortocircuitar los portafusibles.

Para sustituir el fusible, desconecte primero el instrumento de la red eléctrica. Extraiga los seis tornillos de sujeción de la carcasa y levante esta. Sustituya el fusible por otro del tipo correcto y vuelva a colocar la carcasa.

Tenga en cuenta que la función principal del fusible es garantizar la seguridad del aparato y limitar los daños en caso de que falle uno de los dispositivos de conmutación. Si un fusible falla, es por tanto muy probable que el sustituto también se funda como resultado de una avería en la fuente de alimentación. En tales circunstancias deberá retornar el instrumento al fabricante para su reparación.

### **Limpieza**

Si es necesario limpiar el instrumento, utilice un paño ligeramente humedecido con agua o un detergente suave.

**¡ADVERTENCIA! PARA EVITAR DESCARGAS ELÉCTRICAS Y DAÑOS EN EL INSTRUMENTO, NO PERMITA NUNCA QUE ENTRE AGUA EN LA CARCASA. CON OBJETO DE EVITAR DAÑOS EN LA CARCASA, NO LA LIMPIE NUNCA CON DISOLVENTES.** 

### **Nuestra web**

Para obtener la última versión de este manual de instrucciones, el controlador IVI y cualquier otra actualización de firmware válida, visite [http://www.aimtti.com/support.](http://www.aimtti.com/support)

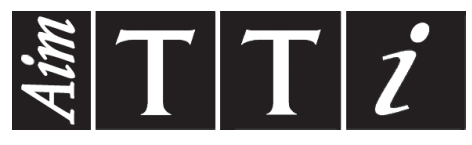

Thurlby Thandar Instruments Ltd.

Glebe Road • Huntingdon • Cambridgeshire • PE29 7DR • England (United Kingdom) Telephone: +44 (0)1480 412451 • Fax: +44 (0)1480 450409

International web site: www.aimtti.com • UK web site: www.aimtti.co.uk • USA web site: www.aimtti.us Email: info@aimtti.com